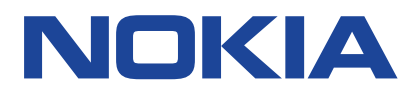

Edición 2019-10-09 es-PE

 $\circled{1}$ 

# <span id="page-1-0"></span>**1 Acerca de este Manual del usuario**

**Importante:** Para obtener información importante sobre el uso seguro de su dispositivo y de la batería, lea la Información de las secciones "Para su seguridad" y "Seguridad del producto" en el Manual del usuario impreso, o en www.nokia.com/support antes de usar el dispositivo. Para averiguar cómo comenzar a utilizar su nuevo dispositivo, lea el Manual del usuario impreso.

# **Tabla de contenidos**

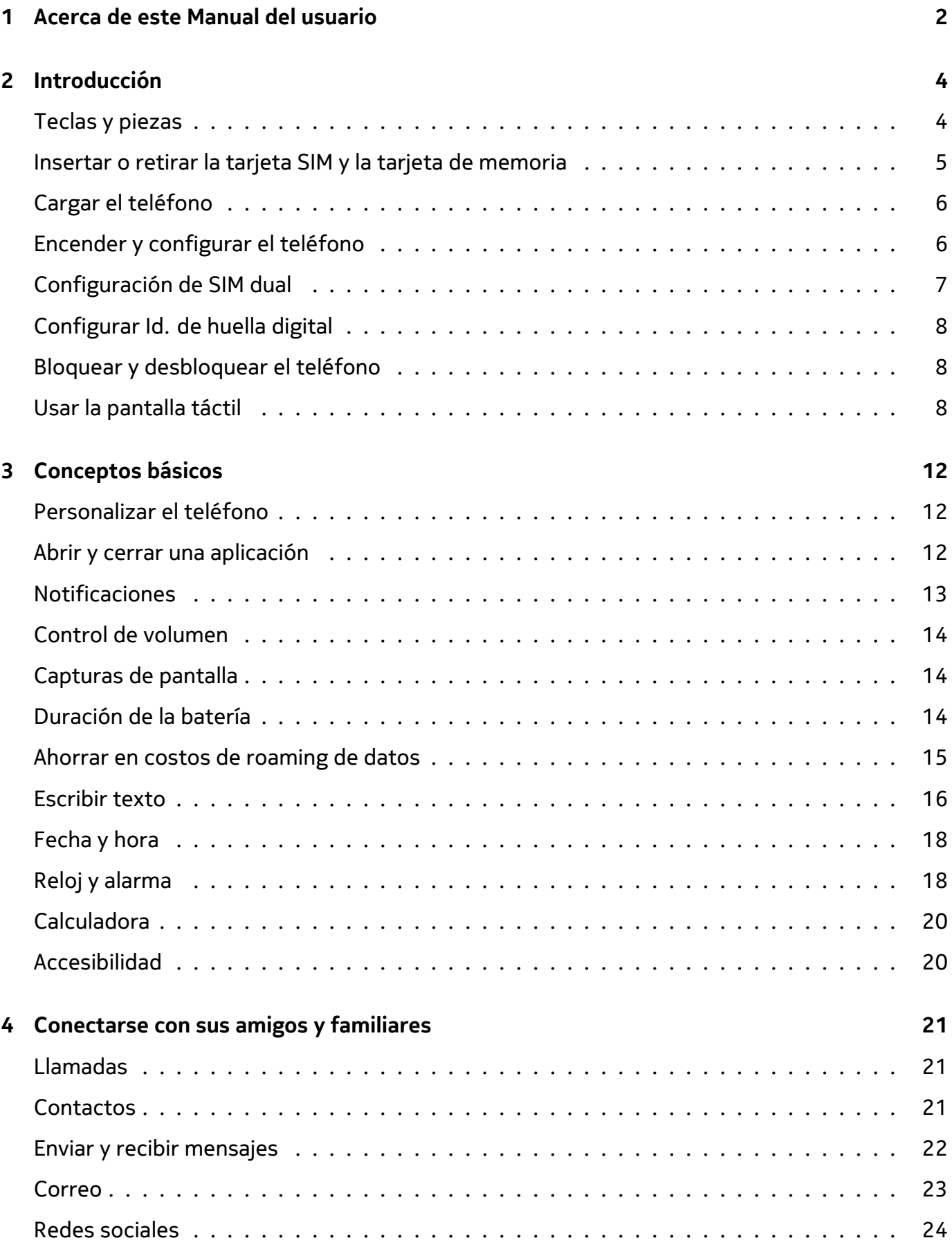

© 2019 HMD Global Oy. Todos los derechos reservados. 3

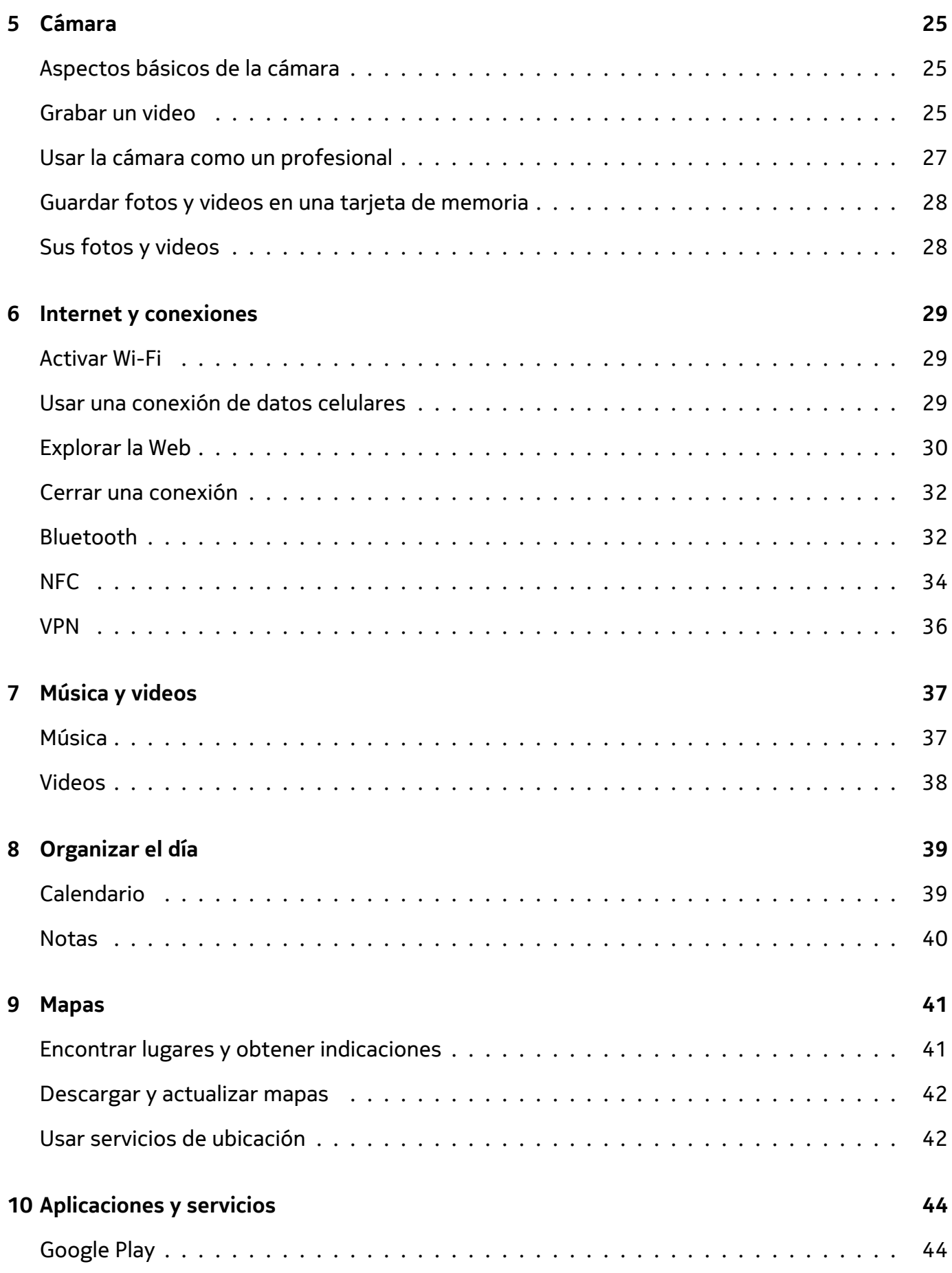

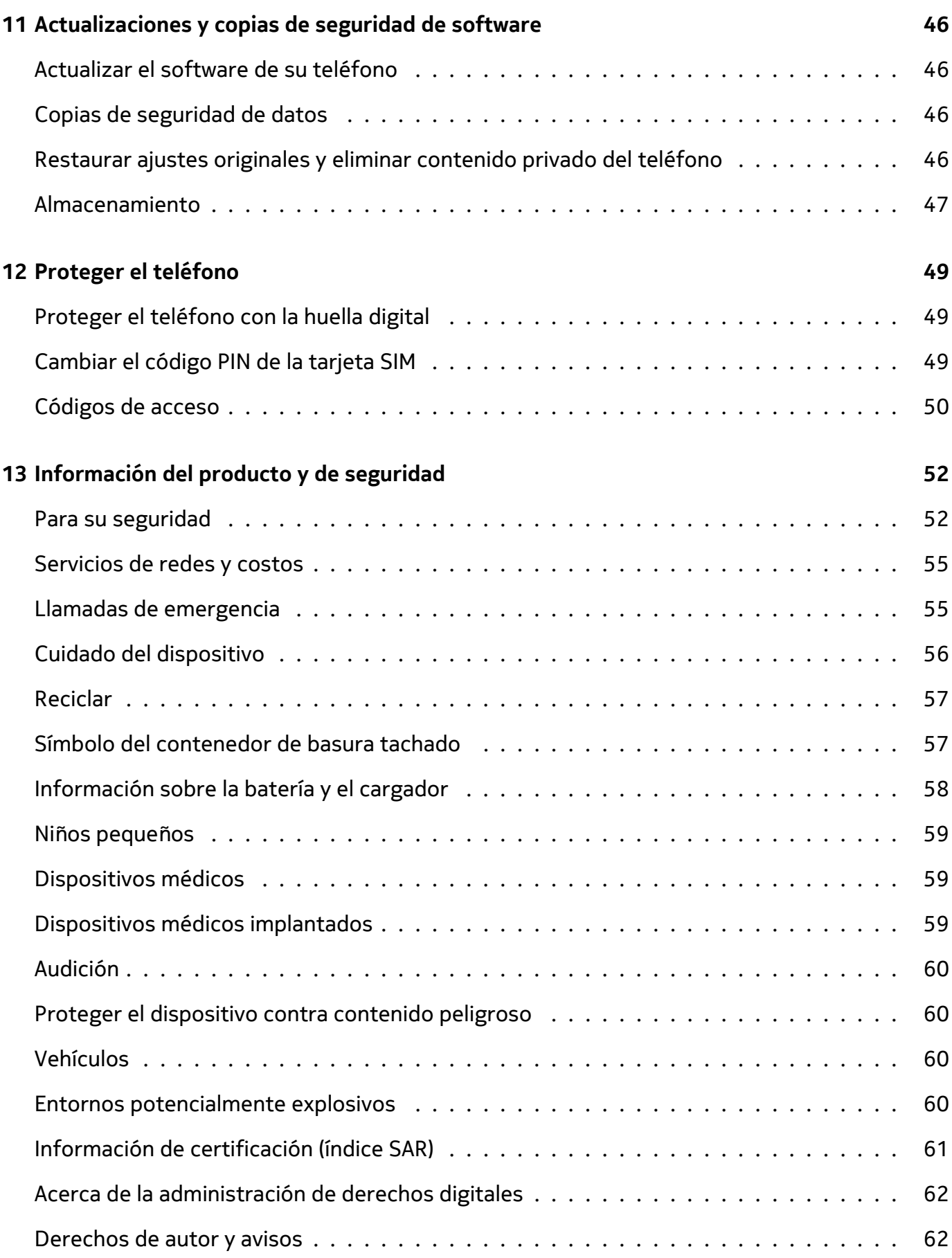

# <span id="page-5-0"></span>**2 Introducción**

### <span id="page-5-1"></span>**TECLAS Y PIEZAS**

Explore las teclas y piezas de su nuevo teléfono.

#### **El teléfono**

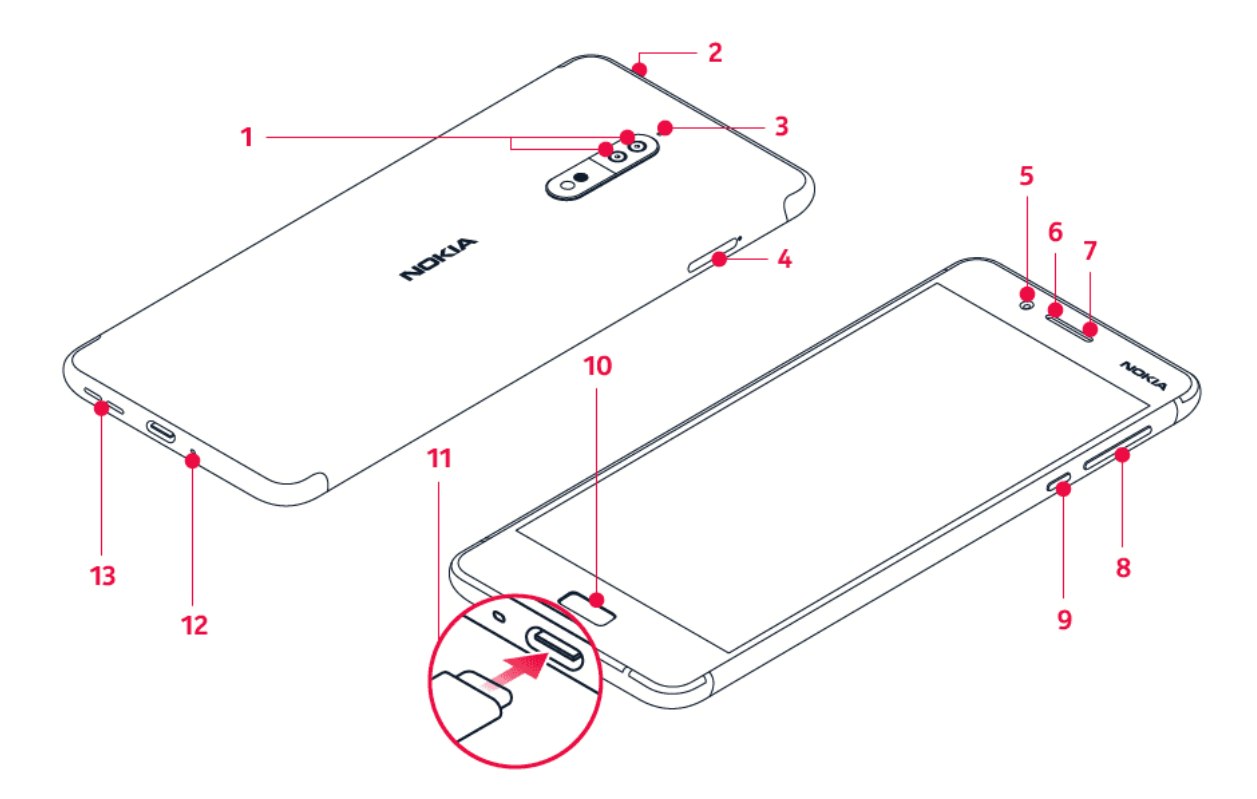

- 1. Cámaras principales
- 2. Conector de audio
- 3. Micrófono
- 4. Tarjetas SIM y tarjeta MicroSD
- 5. Cámara frontal
- 6. Micrófono
- 7. Auricular
- 8. Teclas de volumen
- 9. Tecla de encendido/bloqueo
- 10. Sensor de huellas digitales/Inicio
- 11. Conector del cargador
- 12. Micrófono
- 13. Altavoz
- Evite el contacto innecesario con el área de la antena cuando esta se encuentre en uso. El contacto con las antenas afecta la calidad de la comunicación y puede aumentar el nivel de energía durante el funcionamiento, lo que puede reducir la duración de la batería.

No conecte a productos que crean una señal de salida, ya que esto puede dañar el dispositivo. No conecte ninguna fuente de voltaje al conector de audio. Preste especial atención a los

niveles de volumen si conecta un dispositivo externo de audio o auriculares distintos de los aprobados para este dispositivo.

Algunas piezas del dispositivo son magnéticas. Su dispositivo puede atraer materiales metálicos. No coloque tarjetas de crédito u otras tarjetas con banda magnética cerca del dispositivo por períodos prolongados, ya que las tarjetas pueden dañarse.

### <span id="page-6-0"></span>**INSERTAR O RETIRAR LA TARJETA SIM Y LA TARJETA DE MEMORIA**

#### **Insertar la tarjeta SIM y la tarjeta de memoria**

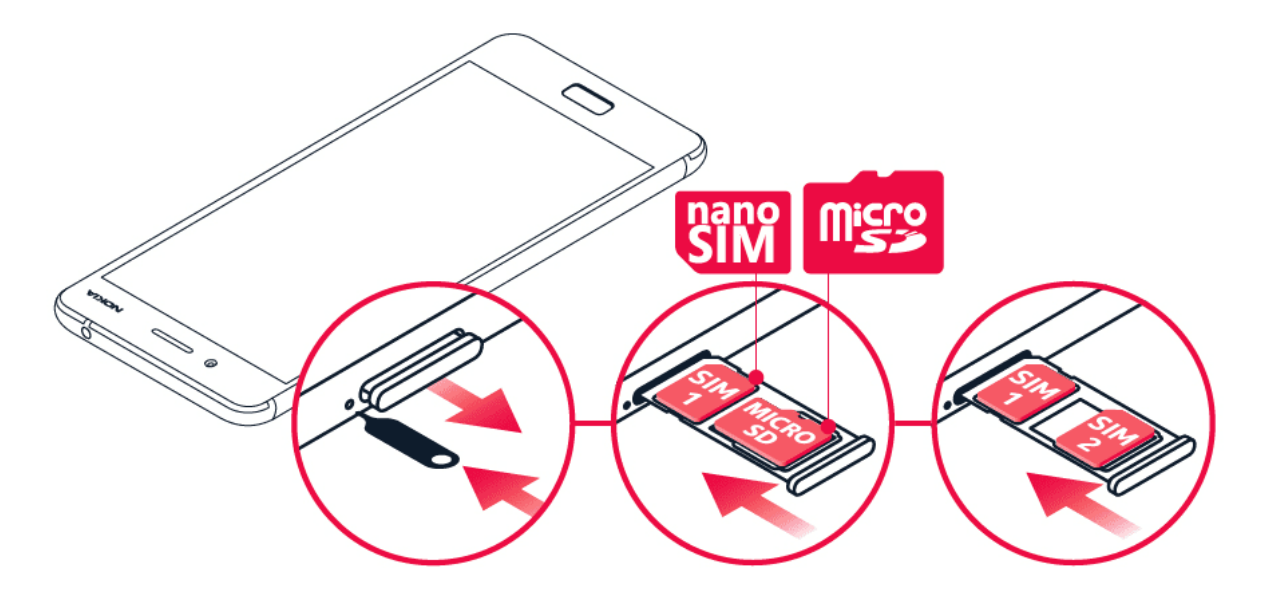

- 1. Para abrir la bandeja para tarjetas SIM y memoria, inserte la herramienta especial que viene con el producto en el orificio ubicado junto a la bandeja.
- 2. Coloque la tarjeta nano SIM en la ranura 1 que se encuentra en la bandeja con el área de contacto hacia abajo. Si tiene una variante de SIM dual, puede colocar una segunda tarjeta SIM o de memoria en la ranura 2. Si tiene una variante de SIM única, puede colocar una tarjeta de memoria en la ranura 2.
- 3. Vuelva a colocar la bandeja de tarjeta SIM y memoria nuevamente en su lugar.<sup>1</sup>
- $(1)$ **Nota:** Si tiene una variante SIM doble solo con una bandeja de tarjeta SIM, no puede usar dos tarjetas SIM y una tarjeta de memoria al mismo tiempo.

#### **Retirar la tarjeta SIM y la tarjeta de memoria**

Abra las bandejas de la tarjeta SIM y la tarjeta de memoria, quite las tarjetas y vuelva a colocar las bandejas en sus respectivas ranuras.

<sup>1</sup> Use solo tarjetas nano SIM originales. El uso de una tarjeta SIM incompatible podría dañar la tarjeta o el dispositivo y puede dañar los datos almacenados en la tarjeta.

# <span id="page-7-0"></span>**CARGAR EL TELÉFONO**

#### **Cargar la batería**

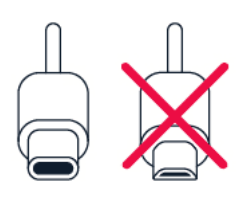

- 1. Conecte un cargador compatible al tomacorriente.
- 2. Conecte el cable al teléfono.

El teléfono es compatible con el cable USB-C. También puede cargar el teléfono desde una computadora con un cable USB, pero esto puede demorar más tiempo.

Si la batería está completamente descargada, el indicador de carga puede tardar varios minutos en encenderse.

# <span id="page-7-1"></span>**ENCENDER Y CONFIGURAR EL TELÉFONO**

Cuando enciende su teléfono por primera vez, el teléfono lo guía durante la configuración de las conexiones a red y los ajustes del teléfono.

#### **Encender el teléfono**

- 1. Para encender el teléfono, mantenga presionada la tecla encender/apagar hasta que el teléfono vibre.
- 2. Cuando se haya encendido, elija su idioma y región.
- 3. Siga las instrucciones que se muestran en el teléfono.

#### **Transferir datos desde su teléfono anterior**

Puede transferir los datos de un dispositivo anterior a su dispositivo a través de su cuenta de Google .

Para hacer una copia de seguridad de los datos de su teléfono anterior en su cuenta de Google , consulte la guía de usuario de su teléfono anterior.

- 1. Presione Configuración > Cuentas > Agregar cuenta > Google .
- 2. Seleccione los datos que desea restaurar en el teléfono. La sincronización comenzará automáticamente una vez que su teléfono se conecte a Internet.

© 2019 HMD Global Oy. Todos los derechos reservados. 8

#### **Restaurar los ajustes de las aplicaciones de su teléfono Android anterior**

Si su dispositivo anterior era Android y tenía habilitada la opción de copia de seguridad en Google , puede restaurar los ajustes de las aplicaciones y las contraseñas de Wi-Fi.

- 1. Presione Configuración > Copia de seguridad y reinicio .
- 2. Cambie Restauración automática a Activado .

# <span id="page-8-0"></span>**CONFIGURACIÓN DE SIM DUAL**

Si tiene una variante de SIM dual, puede tener dos tarjetas SIM en el teléfono: una para trabajar, por ejemplo, y la otra para uso personal.

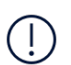

**Nota**: En los dispositivos de SIM dual, ambas ranuras (SIM1 y SIM2) funcionan con redes 4G. Sin embargo, si tanto SIM1 como SIM2 son tarjetas LTE, entonces la SIM primaria acepta redes 4G/3G/2G, mientras que la SIM secundaria acepta 3G/2G solamente. Comuníquese con su proveedor de servicios para obtener más información sobre las tarjetas SIM.

#### **Elegir qué tarjeta SIM usar**

Cuando, por ejemplo, realiza una llamada, puede elegir la SIM que utilizará al presionar el botón SIM 1 o SIM 2 correspondiente después de marcar el número.

Su teléfono muestra el estado de la red de ambas SIM de manera separada. Ambas tarjetas SIM están disponibles al mismo tiempo si el dispositivo no se está utilizando, pero mientras una tarjeta SIM está activa, por ejemplo, en una llamada, la otra puede no estar disponible.

#### **Administrar sus tarjetas SIM**

¿No quiere que el trabajo interfiera con su tiempo libre? ¿O acaso tiene una conexión de datos más económica en una de las tarjetas SIM? Puede decidir qué SIM desea usar.

Presione Configuración > Tarjetas SIM .

#### **Renombrar una tarjeta SIM**

Presione la SIM que desea renombrar y escriba el nombre de su elección.

#### **Seleccionar qué tarjeta SIM usar para llamadas o conexión de datos**

En SIM preferida para , presione la configuración que desea cambiar y seleccione la tarjeta SIM.

© 2019 HMD Global Oy. Todos los derechos reservados. 9

# <span id="page-9-0"></span>**CONFIGURAR ID. DE HUELLA DIGITAL**

Puede desbloquear el teléfono con solo tocar con el dedo. Configure la Id. de huella digital para incrementar la seguridad.

#### **Agregar una huella digital**

- 1. Presione Configuración > Seguridad > Huella digital . Si no tiene un bloqueo de pantalla configurado en el teléfono, presione CONFIGURAR BLOQUEO DE PANTALLA .
- 2. Seleccione el método de desbloqueo de respaldo que desea usar para la pantalla de bloqueo y siga las instrucciones que se muestran en el teléfono.

# <span id="page-9-1"></span>**BLOQUEAR Y DESBLOQUEAR EL TELÉFONO**

#### **Bloquear el teléfono**

Si desea evitar hacer una llamada accidentalmente cuando su teléfono está en el bolsillo o la cartera, puede bloquear las teclas y la pantalla.

Para bloquear las teclas y la pantalla, presione la tecla de encender/apagar.

#### **Desbloquear las teclas y la pantalla**

Presione la tecla encender/apagar y deslice hacia arriba la pantalla. Si se le pide, proporcione credenciales adicionales.

# <span id="page-9-2"></span>**USAR LA PANTALLA TÁCTIL**

**Importante:** Evite rayar la pantalla táctil. No use lápices verdaderos, plumas ni otros objetos punzantes en la pantalla táctil.

#### **Pulsar y mantener presionado para arrastrar un elemento**

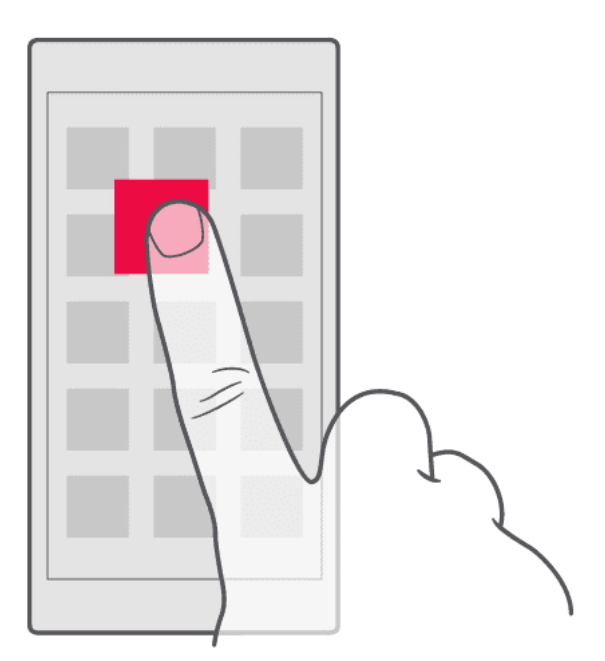

Coloque su dedo sobre el elemento por unos segundos y, luego, deslice su dedo por la pantalla.

#### **Deslizar**

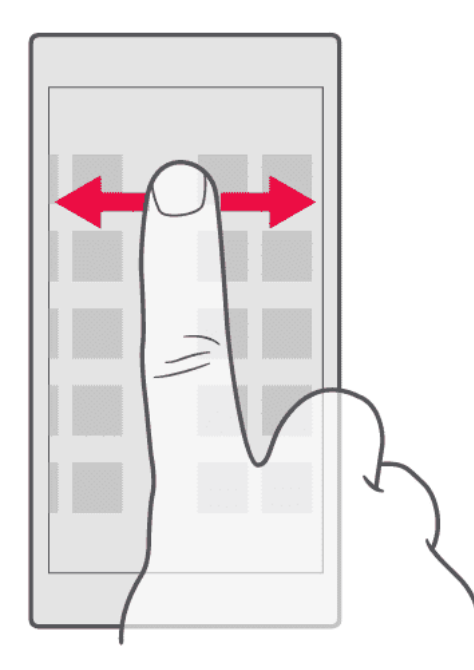

Coloque su dedo en la pantalla y deslícelo en la dirección que desea.

#### **Deslizarse por una lista o un menú largos**

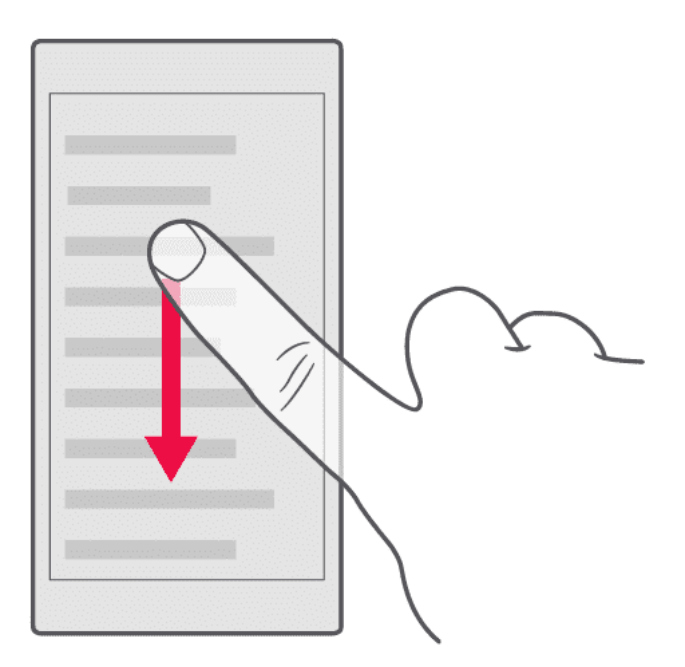

Deslice el dedo con un movimiento rápido hacia arriba o abajo por la pantalla y, luego, levántelo. Para dejar de desplazarse, presione la pantalla.

#### **Acercar o alejar una imagen**

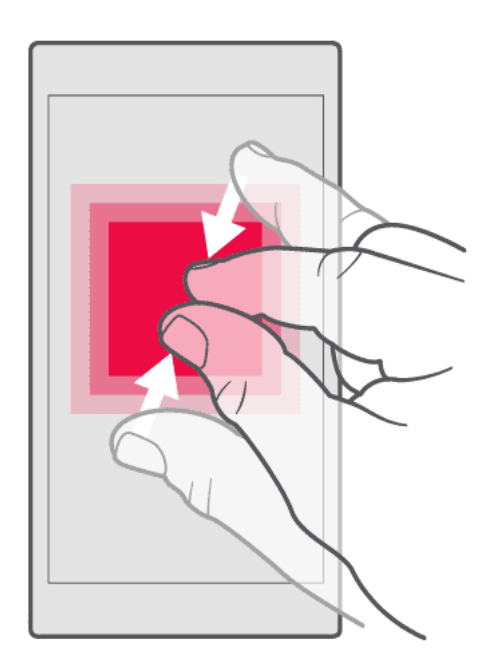

Coloque dos dedos sobre un elemento, como un mapa, una foto o una página web, y sepárelos o júntelos.

#### **Bloquear la orientación de la pantalla**

La pantalla gira automáticamente cuando gira el teléfono en 90 grados.

Para bloquear la pantalla en modo de retrato, deslícese hacia abajo desde la parte superior de la pantalla y presione Girar automáticamente para cambiarlo a Retrato.

#### **Usar las teclas de navegación**

Para ver las aplicaciones que están abiertas, presione la tecla recientes  $\Box$ .

Para cambiar a otra aplicación, presione la aplicación que desea. Para cerrar una aplicación, presione el icono � adyacente.

Para regresar a la pantalla anterior, presione la tecla de retroceso �. El teléfono recuerda todas las aplicaciones y los sitios web que ha visitado desde la última vez que se bloqueó la pantalla.

Para ir a la pantalla principal, presione la tecla de inicio O. La aplicación que estaba usando permanece abierta en segundo plano.

#### **Abrir dos aplicaciones a la vez**

Para navegar con mayor facilidad entre diferentes aplicaciones, puede mantener presionada la tecla recientes  $\Box$  a fin de dividir la pantalla para dos aplicaciones. Para volver a la vista normal, mantenga presionada nuevamente la tecla Recientes  $\Box$ 

# <span id="page-13-0"></span>**3 Conceptos básicos**

# <span id="page-13-1"></span>**PERSONALIZAR EL TELÉFONO**

Aprenda cómo personalizar la pantalla principal y cómo cambiar los tonos del teléfono.

#### **Cambiar el fondo de pantalla**

Presione Configuración > Pantalla > Fondo de pantalla .

#### **Cambiar el tono del teléfono**

- 1. Presione Configuración > Sonido .
- 2. Presione Tono de teléfono de SIM1 o Tono de teléfono de SIM2 para seleccionar el tono de las respectivas tarjetas SIM.

#### **Cambiar el tono de notificación de los mensajes**

- 1. Presione Configuración .
- 2. Presione Sonido .
- 3. Presione Tono de notificación predeterminado .

### <span id="page-13-2"></span>**ABRIR Y CERRAR UNA APLICACIÓN**

#### **Abrir una aplicación**

En la pantalla principal, presione un icono para abrirla. Para abrir una de las aplicaciones que se están ejecutando en segundo plano, presione  $\Box$  y seleccione la aplicación.

#### **Cerrar una aplicación**

Presione  $\Box$  y presione  $\times$  en la aplicación que quiera cerrar.

#### **Encontrar sus aplicaciones**

En la pantalla principal, deslice hacia arriba desde la parte inferior de la pantalla para ver todas las aplicaciones.

#### **Cerrar todas las aplicaciones en ejecución**

Presione  $\Box$ , deslícese hacia arriba por todas las aplicaciones y presione BORRAR TODAS.

### <span id="page-14-0"></span>**NOTIFICACIONES**

Manténgase al tanto de lo que sucede en su teléfono mediante las notificaciones.

#### **Usar el panel de notificaciones**

Cuando recibe nuevas notificaciones, como mensajes o llamadas perdidas, aparecen los íconos indicadores en la barra de estado de la parte superior de la pantalla. Para obtener más información sobre los íconos, abra el panel de notificaciones y vea los detalles.

Para abrir el panel de notificaciones, arrastre la barra de estado hacia abajo. Para cerrar el panel de notificaciones, deslice hacia arriba en la pantalla.

Para cambiar las configuraciones de notificación de una aplicación, presione Configuración > Notificaciones y presione el nombre de la aplicación a fin de abrir la configuración de esta.

#### **Usar los iconos de configuración rápida**

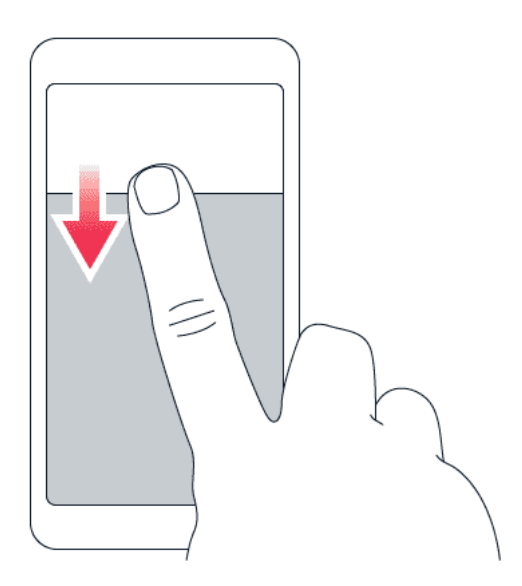

Para activar funciones, presione los iconos de configuración rápida en el panel de notificaciones. Para ver más iconos, arrastre el menú hacia abajo.

Para reorganizar los iconos, presione  $\bullet$ , mantenga presionado un icono y arrástrelo a otro lugar.

# <span id="page-15-0"></span>**CONTROL DE VOLUMEN**

#### **Cambiar el volumen**

Si tiene problemas para escuchar el timbre del teléfono en entornos ruidosos o las llamadas suenan muy fuerte, puede cambiar el volumen, según lo desee, utilizando las teclas de volumen que se encuentran en el costado de su teléfono.

No conecte a productos que crean una señal de salida, ya que esto puede dañar el dispositivo. No conecte ninguna fuente de voltaje al conector de audio. Preste especial atención a los niveles de volumen si conecta un dispositivo externo de audio o auriculares distintos de los aprobados para este dispositivo.

#### **Cambiar el volumen para multimedia y aplicaciones**

Presione una tecla de volumen en el costado del teléfono para ver la barra de estado de volumen, presione  $\rightarrow$  y arrastre hacia la izquierda o derecha el control deslizante de la barra de volumen para multimedia y aplicaciones.

#### **Configurar el teléfono en silencio**

Presione una tecla de volumen en el costado del teléfono y presione � para cambiar a silencio.

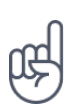

**Sugerencia:** ¿No desea mantener su teléfono en modo silencioso, pero no puede responder en este momento? Para silenciar una llamada entrante, presione la tecla de volumen hacia abajo . También puede programar el teléfono para desactivar el tono al descolgar: presione Configuración > Movimiento > Silenciar al descolgar . Si desea rechazar rápidamente una llamada, habilite la opción Movimiento: presione Configuración > Movimiento > Dar vuelta para rechazar llamada . Cuando haya una llamada entrante, dé vuelta el teléfono para rechazar la llamada.

### <span id="page-15-1"></span>**CAPTURAS DE PANTALLA**

#### **Tomar una captura de pantalla**

Para tomar una captura de pantalla, abra el panel de notificaciones y arrastre la barra de estado hacia abajo. Presione Captura de pantalla . Puede ver las imágenes capturadas en Fotos .

No es posible tomar una captura de pantalla mientras usa algunas aplicaciones y funciones.

# <span id="page-15-2"></span>**DURACIÓN DE LA BATERÍA**

#### **Prolongar la duración de la batería**

Para ahorrar energía:

© 2019 HMD Global Oy. Todos los derechos reservados. 16

- 1. Cargar sabiamente: Cargue siempre la batería por completo.
- 2. Seleccionar solo los sonidos que necesita: Silencie los sonidos innecesarios, como los sonidos al presionar una tecla. Presione Configuración > Sonido y en Otros sonidos , seleccione los sonidos que quiera conservar.
- 3. Use audífonos con cable, en lugar del altavoz.
- 4. Cambiar la configuración de la pantalla del teléfono: Configure la pantalla del teléfono para que se apague después de un tiempo breve. Presione Configuración > Pantalla > Suspender y seleccione el tiempo.
- 5. Bajar el brillo de la pantalla: Presione Configuración > Pantalla > Nivel de brillo . Asegúrese de que la opción Brillo adaptable esté habilitada. Para ajustar el brillo, arrastre el control deslizante de Nivel de brillo .
- 6. Detener la ejecución de aplicaciones en segundo plano: Presione  $\Box$  y cierre las aplicaciones que no necesita.
- 7. Activar el Administrador de actividades en segundo plano. Puede que las

notificaciones de algunas aplicaciones o correos electrónicos no se recuperen al instante. Puede administrar la duración de la batería al agregar o eliminar las aplicaciones de la lista blanca. Presione Configuración > Batería > Administrador de actividades en segundo plano .

- 8. Activar el Ahorro de batería . Presione Configuración > Batería > Ahorro de batería y cambie a Activado .
- 9. Use los servicios de ubicación de manera selectiva: Desactive los servicios de ubicación cuando no los necesite. Presione Configuración > Ubicación y cambie a Desactivado .
- 10. Usar las conexiones de redes de manera selectiva: Active el Bluetooth únicamente si es necesario. Use una conexión Wi-Fi para conectarse a Internet, en lugar de una conexión de datos celulares. Detenga búsqueda de redes inalámbricas disponibles cuando no las necesite. Presione Configuración > Wi-Fi y cambie a Desactivado . Si está escuchando música o utilizando el teléfono de otra forma, pero no desea hacer ni recibir llamadas, active el modo avión. Presione Configuración > Más > Modo avión .

El Modo avión cierra las conexiones a la red celular y desactiva las funciones inalámbricas del dispositivo.

# <span id="page-16-0"></span>**AHORRAR EN COSTOS DE ROAMING DE DATOS**

Puede eliminar los costos de roaming de datos y ahorrar en las cuentas telefónicas cambiando la configuración de los datos celulares. Para usar el método de conexión óptimo, cambie la configuración de Wi-Fi y de redes celulares. El roaming de datos consiste en usar el teléfono para recibir datos en redes que su proveedor de servicios de red no posee ni opera. Conectarse a Internet en modo roaming, especialmente en el extranjero, puede aumentar los costos de datos considerablemente. Por lo general, usar una conexión Wi-Fi es más rápido y menos costoso que usar una conexión de datos celulares. Si hay conexiones de Wi-Fi y de datos celulares disponibles, el teléfono usa la conexión Wi-Fi.

#### **Conectarse a una red Wi-Fi**

- 1. Presione Configuración > Wi-Fi .
- 2. Asegúrese de que Red Wi-Fi esté en Activado .
- 3. Seleccione la conexión que desea usar.

#### **Cerrar la conexión de datos celulares**

Deslícese hacia abajo desde la parte superior de la pantalla, presione ▲ y cambie Datos celulares a Desactivado .

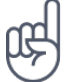

Para seguir el uso de datos, presione Configuración > Uso de datos.

#### **Detener el roaming de datos**

Presione Configuración > Más > Redes celulares y desactive Roaming de datos .

### <span id="page-17-0"></span>**ESCRIBIR TEXTO**

Aprenda cómo escribir texto de manera rápida y eficaz usando el teclado del teléfono.

#### **Usar el teclado en pantalla**

La escritura con el teclado en pantalla es fácil. Puede usar el teclado con el teléfono en modo de retrato o paisaje. El diseño del teclado puede variar según diferentes aplicaciones e idiomas.

Para abrir el teclado en pantalla, presione un campo de texto.

#### **Alternar entre caracteres en mayúscula y minúscula**

Presione la tecla shift. Para activar el modo de bloqueo de mayúsculas, presione dos veces la tecla. Para regresar al modo normal, presione nuevamente la tecla shift.

#### **Ingresar un número o un carácter especial**

Presione la tecla de números y símbolos. Algunas de las teclas de caracteres especiales pueden mostrar más símbolos. Para ver más símbolos relacionados, pulse y mantenga presionado un símbolo o carácter especial.

#### **Insertar emojis**

Presione la tecla de emojis y seleccione el emoji que desee utilizar.

#### **Copiar o pegar texto**

Mantenga presionada una palabra, arrastre los marcadores antes y después de la palabra para resaltar la sección que desea copiar y presione COPIAR . Para pegar el texto, presione el lugar donde desea pegar el texto y seleccione PEGAR .

#### **Agregar un acento a un carácter**

Pulse y mantenga presionado el carácter, y presione el acento o el carácter acentuado, si su teclado lo admite.

#### **Eliminar un carácter**

Presione la tecla de retroceso.

#### **Mover el cursor**

Para editar una palabra que acaba de escribir, presione la palabra y arrastre el cursor al lugar que desee.

#### **Usar las sugerencias de palabras del teclado**

El teléfono sugiere palabras a medida que escribe, para ayudarle a escribir rápidamente y con mayor precisión. Es posible que las sugerencias de palabras no estén disponibles en todos los idiomas.

Cuando comienza a escribir, el teléfono sugiere palabras posibles. Cuando aparezca la palabra que desea en la barra de sugerencias, selecciónela. Mantenga presionada la sugerencia para ver más opciones sugeridas.

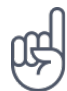

Si la palabra sugerida está en negrita, el teléfono automáticamente la utiliza para reemplazar la palabra que escribió. Si la palabra no está correcta, manténgala presionada para ver más sugerencias.

Si no quiere que el teclado le sugiera palabras mientras escribe, desactive las correcciones de texto. Presione Configuración > Idiomas y entrada > Teclado virtual . Seleccione el teclado que usa normalmente. Presione Corrección de texto y desactive los métodos de corrección de texto que no quiera usar.

#### **Corregir una palabra**

Si nota que ha escrito mal una palabra, púlsela para ver sugerencias para corregirla.

#### **Desactivar el corrector ortográfico**

Presione Configuración > Idiomas y entrada > Corrector ortográfico y cambie el Corrector ortográfico a Desactivado .

#### <span id="page-19-0"></span>**FECHA Y HORA**

Lleve un registro del tiempo: aprenda cómo usar su teléfono como reloj, y también como alarma, y aprenda cómo mantener sus citas, tareas y horarios actualizados.

#### **Configurar fecha y hora**

Presione Configuración > Fecha y hora .

#### **Actualizar fecha y hora automáticamente**

Puede programar el teléfono para que actualice la fecha, hora y zona horaria en forma automática. La actualización automática es un servicio de red y puede no estar disponible, dependiendo de su región o proveedor de servicios de red.

- 1. Presione Configuración > Fecha y hora .
- 2. Presione Fecha y hora automáticas > Usar hora proporcionada por la red .
- 3. Active Zona horaria automática .

#### **Cambiar el reloj al formato de 24 horas**

Presione Configuración > Fecha y hora y active Usar formato de 24 horas .

#### <span id="page-19-1"></span>**RELOJ Y ALARMA**

Su reloj no es únicamente para las alarmas; descubra qué más puede hacer.

#### **Usar el temporizador de cuenta regresiva**

Para que no se le queme la comida, use el temporizador de cuenta regresiva a fin de medir los tiempos de cocción.

- 1. Presione Reloj > **X** TEMPORIZADOR.
- 2. Defina la duración del temporizador.

#### **Usar el cronómetro**

Use el cronómetro para ver cómo mejora su marca personal.

Presione Reloj > � CRONÓMETRO .

#### **Configurar una alarma**

Puede usar el teléfono como reloj despertador.

- 1. Presione Reloj > © ALARMA.
- 2. Para agregar una alarma, presione  $\bullet$ .
- 3. Presione una alarma para modificarla. Para configurar la alarma para que se repita en fechas específicas, marque Repetir y seleccione los días de la semana.

#### **Posponer una alarma**

Si no desea levantarse todavía, cuando suene la alarma, deslice la alarma hacia la izquierda. Para ajustar la duración de la repetición, presione Reloj >  $\frac{1}{2}$  > Configuración > Duración de la repetición y seleccione la duración que quiera.

#### **Apagar una alarma**

Cuando suene la alarma, deslice la alarma hacia la derecha.

#### **Eliminar una alarma**

Presione Reloj > <sup>©</sup> ALARMA. Seleccione la alarma y presione ■ Eliminar.

### <span id="page-21-0"></span>**CALCULADORA**

Si olvida su calculadora de bolsillo, en su teléfono podrá encontrar una calculadora.

#### **Usar la calculadora**

Presione Calculadora .

Para usar la calculadora avanzada, deslice la barra desde el borde derecho de la pantalla hacia la izquierda.

### <span id="page-21-1"></span>**ACCESIBILIDAD**

Puede cambiar diversas configuraciones para simplificar el uso de su teléfono.

#### **Agrandar o reducir el tamaño de letra**

¿Quiere tener letras más grandes en el teléfono?

- 1. Presione Configuración > Accesibilidad .
- 2. Presione Tamaño de letra. Para agrandar o reducir el tamaño de letra, arrastre el control deslizante del nivel de tamaño de letra.

#### **Agrandar o reducir el tamaño de la pantalla**

¿Quiere agrandar o reducir los elementos de la pantalla?

- 1. Presione Configuración > Accesibilidad .
- 2. Presione Tamaño de pantalla y, para ajustar el tamaño de pantalla, arrastre el control deslizante del nivel de tamaño de pantalla.

# <span id="page-22-0"></span>**4 Conectarse con sus amigos y familiares**

### <span id="page-22-1"></span>**LLAMADAS**

#### **Realizar una llamada**

- 1. Presione �.
- 2. Introduzca un número o presione  $\clubsuit$  y seleccione el contacto al que desea llamar.
- 3. Presione �. Si tiene una segunda tarjeta SIM insertada, presione el ícono correspondiente para realizar la llamada desde una determinada SIM.

#### **Responder una llamada**

Cuando el teléfono esté sonando, deslice hacia arriba para responder.

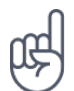

**Sugerencia:** ¿No desea mantener su teléfono en modo silencioso, pero no puede responder en este momento? Para silenciar una llamada entrante, presione la tecla de volumen hacia abajo . También puede programar el teléfono para desactivar el tono al descolgar: presione Configuración > Movimiento > Silenciar al descolgar . Si desea rechazar rápidamente una llamada, habilite la opción Movimiento: presione Configuración > Movimiento > Dar vuelta para rechazar llamada . Cuando haya una llamada entrante, dé vuelta el teléfono para rechazar la llamada.

#### **Rechazar una llamada**

Para rechazar una llamada, deslice hacia abajo.

### <span id="page-22-2"></span>**CONTACTOS**

Guarde y organice los números de teléfono de amigos y familiares.

#### **Guardar un contacto desde el historial de llamadas**

- 1. En Teléfono, presione  $\odot$  para ver el historial de llamadas.
- 2. Presione el número que desea guardar.
- 3. Seleccione si desea Crear nuevo contacto o Agregar un contacto .
- 4. Escriba la información de contacto y presione Guardar .

#### **Agregar un contacto**

- 1. Presione Contactos > �.
- 2. Complete la información.
- 3. Presione Guardar .

#### **Editar un contacto**

- 1. Presione Contactos y el contacto que desea editar.
- 2. Presione  $\lambda$ .
- 3. Editar la información.
- 4. Presione Guardar .

#### **Buscar un contacto**

- 1. Presione Contactos .
- 2. Presione �.

#### **Filtrar la lista de contactos**

- 1. Presione Contactos .
- 2. Presione  $\equiv$ .
- 3. Presione Configuración > Contactos para mostrar .

#### **Importar o exportar contactos**

- 1. Presione Contactos .
- 2. Presione  $\equiv$ .
- 3. Presione Configuración > Importar/exportar .

### <span id="page-23-0"></span>**ENVIAR Y RECIBIR MENSAJES**

Permanezca comunicado con sus amigos y familiares con mensajes de texto.

#### **Enviar un mensaje**

© 2019 HMD Global Oy. Todos los derechos reservados. 24

- 1. Presione Mensajes .
- 2. Presione �.
- 3. Para agregar un destinatario, introduzca el número en un cuadro de destinatarios. Para agregar un contacto, comience a

escribir su nombre y presione el contacto.

- 4. Después de elegir todos los destinatarios, presione  $\vee$ .
- 5. Escriba su mensaje en el cuadro de texto.
- 6. Presione �.

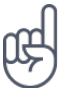

**Sugerencia:** Si desea enviar una foto en un mensaje, presione Fotos , presione la foto que quiera compartir y presione �. Seleccione Mensajes .

#### **Leer un mensaje**

- 1. Presione Mensajes .
- 2. Presione el mensaje que desea leer. También puede leer un mensaje desde el panel de notificaciones. Deslícese hacia abajo desde la parte superior de la pantalla y presione el mensaje.

#### **Responder un mensaje**

- 1. Presione Mensajes .
- 2. Presione el mensaje que desea responder.
- 3. Escriba su respuesta en el cuadro de texto debajo del mensaje y presione �.

### <span id="page-24-0"></span>**CORREO**

Puede usar el teléfono para leer y responder correo cuando esté en movimiento.

#### **Agregar una cuenta de correo**

Cuando usa la aplicación de Gmail por primera vez, se le solicita que configure su cuenta de correo electrónico.

- 1. Presione Gmail .
- 2. Puede seleccionar la dirección conectada con su cuenta de Google o presionar Agregar una dirección de correo electrónico .
- 3. Después de agregar todas las cuentas, presione IR A GMAIL .

#### **Eliminar una cuenta de correo**

- 1. Presione Configuración .
- 2. Presione Cuentas .
- 3. Seleccione la cuenta que desea eliminar  $y \stackrel{\text{def}}{=}$  > Eliminar cuenta .

#### **Enviar un correo**

- 1. Presione Gmail .
- 2. Presione  $\sum$

presione  $\mathbf{a}$  > Agregar desde contactos.

4. Escriba el asunto del mensaje y el correo.

5. Presione  $\geq$ 

3. En el cuadro Para , escriba una dirección o

#### **Leer y responder correo**

- 1. Presione Gmail .
- 2. Presione el mensaje que desea leer.
- 3. Para responder el mensaje, presione  $\triangle$  o  $\mathbf{i}$  > Responder a todos.

#### **Eliminar correo**

- 1. Presione Gmail .
- 2. Seleccione el mensaje que desea eliminar y presione  $\bar{\mathbf{I}}$ .
- 3. Para eliminar varios mensajes, presione el círculo con las iniciales de los destinatarios para seleccionar los mensajes y presione  $\blacksquare$ .

### <span id="page-25-0"></span>**REDES SOCIALES**

¿Desea conectarse y compartir cosas con las personas que forman parte de su vida? Con las aplicaciones de redes sociales, puede estar al tanto de lo que sucede con sus amigos.

#### **Aplicaciones de redes sociales**

Para mantenerse conectado con sus amigos y familiares, inicie sesión en los servicios de mensajería instantánea, uso compartido y redes sociales. Seleccione el servicio que desea utilizar desde la pantalla principal. Las aplicaciones de redes sociales están disponibles en Google Play Store . Los servicios disponibles pueden variar.

# <span id="page-26-0"></span>**5 Cámara**

# <span id="page-26-1"></span>**ASPECTOS BÁSICOS DE LA CÁMARA**

¿Por qué llevar una cámara aparte si el teléfono tiene todo lo que necesita para capturar recuerdos? Con la cámara del teléfono, puede capturar fotos o grabar videos fácilmente.

#### **Tomar una foto**

Tome fotos espectaculares: capture los mejores momentos en su álbum de fotos.

- 1. Presione Cámara .
- 2. Busque un objetivo y enfoque.
- 3. Presione el botón de obturación <sup>o</sup>.

#### **Tomar un autorretrato**

¿Necesita ese autorretrato perfecto? Use la cámara frontal del teléfono para tomar uno.

- 1. Presione Cámara .
- 2. Cambie a la cámara frontal.
- 3. Busque un objetivo y enfoque.
- 4. Presione el botón de obturación <sup>o.</sup>

#### <span id="page-26-2"></span>**GRABAR UN VIDEO**

Con la cámara del teléfono, puede grabar fácilmente los videos con un sonido envolvente completo de 360°.

#### **Grabar un video**

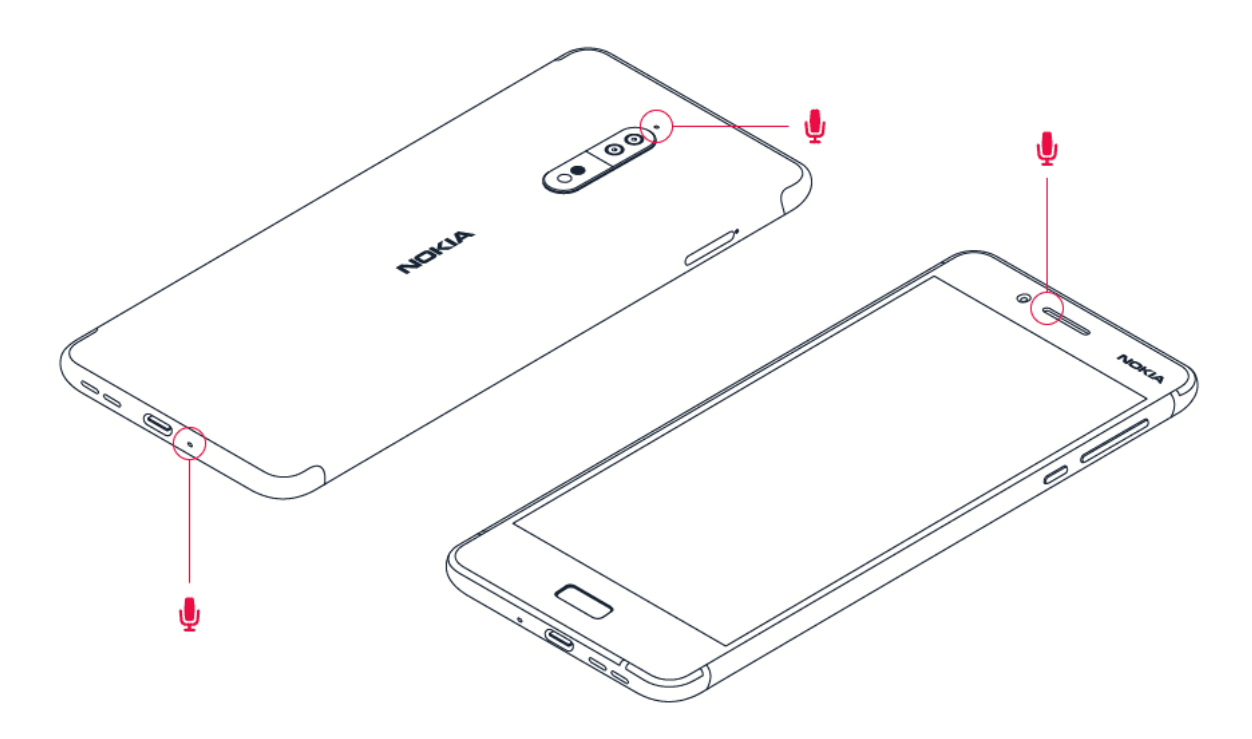

Para cambiar al modo de grabación de video, presione <sup>■</sup> en el visor de la cámara.

El teléfono tiene tres micrófonos que utiliza la tecnología OZO Audio para grabar y procesar el audio espacial. En el modo de grabación de video, para cambiar la manera en que se graba el audio, presione  $\mathbf{\mathcal{A}}$ 

- 1. Para grabar claramente lo que tiene delante de usted, mientras silencia el audio que proviene desde detrás, presione Frontal. Por ejemplo, use esta configuración cuando entreviste a alguien.
- 2. Para grabar claramente su propia voz o el audio que viene detrás de usted, mientras silencia el audio que proviene desde el frente, presione Posterior .
- 3. Para grabar el audio naturalmente desde todas las direcciones, presione Envolvente.

Para optimizar la calidad de audio de sus videos, no cubra ninguno de los orificios pequeños del micrófono del teléfono mientras graba un video. Para grabar un sonido envolvente completo de 360°, mantenga el teléfono en posición horizontal y sosténgalo por los bordes largos.

#### **Transmisión de video en vivo**

Con el modo de vista doble puede realizar transmisión de video en vivo para las aplicaciones sociales. Primero, debe agregar una Cuenta de transmisión en vivo.

- 1. Presione Cámara . Para cambiar al modo de grabación de video, presione en el visor de la cámara.
- 2. Presione · · Presione Ir al menú > Cuenta de transmisión en vivo.
- 3. Seleccione la cuenta de medios sociales que desea usar para hacer una transmisión en vivo.
- 4. Presione el botón de grabación de video para iniciar la transmisión en vivo.

# <span id="page-28-0"></span>**USAR LA CÁMARA COMO UN PROFESIONAL**

#### **Configurar la cámara en el modo Manual**

- 1. Presione Cámara .
- 2. Presione **a** > Manual

#### **Usar modo Bokeh en vivo**

Si desea poder cambiar el área de enfoque de la fotografía después de tomarla, use el modo Bokeh en vivo al tomar la fotografía.

- 1. Presione Cámara .
- 2. Presione **O**. Busque un objetivo y enfoque. Presione el botón de obturación **O**.
- 3. Seleccione la fotografía que acaba de tomar, puede verla en la esquina inferior derecha.
- 4. Presione Editor de Bokeh para editar su fotografía.

#### **Tomar fotos con un temporizador**

¿Quiere tener tiempo para aparecer el la foto? Intente con el temporizador.

- 1. Presione Cámara .
- 2. Presione  $\mathbb{Q}$ . El botón muestra la configuración del temporizador. Presiónelo nuevamente para cambiarlo.

#### **Seleccionar la mejor exposición**

Para cambiar la configuración de exposición, en el modo Manual, presione  $\boxtimes$  y elija la configuración.

### **Capturar fotos de alta calidad**

En la aplicación Cámara, presione  $\equiv$  > Resolución y configure la resolución que desee.

### <span id="page-29-0"></span>**GUARDAR FOTOS Y VIDEOS EN UNA TARJETA DE MEMORIA**

Si hay una tarjeta de memoria en el teléfono y la memoria del teléfono se está llenando, guarde las fotos que tome y los videos que grabe en la tarjeta de memoria.

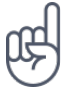

**Sugerencia:** Para la mejor calidad de video, grabe los videos en la memoria de su teléfono. Si graba videos en la tarjeta de memoria, se recomienda que use una tarjeta microSD rápida de 4 a 128 GB de un fabricante conocido.

#### **Cambiar la ubicación de las fotos y los videos guardados**

- 1. Presione Cámara .
- 2. Presione  $\equiv$  >  $\bigtriangleup$  Configuración > Almacenamiento de datos.

### <span id="page-29-1"></span>**SUS FOTOS Y VIDEOS**

#### **Ver fotos y videos en el teléfono**

¿Quiere revivir momentos importantes? Vea fotos y videos en el teléfono.

Presione Fotos .

#### **Copiar sus fotos y videos en una computadora**

¿Quiere ver fotos o videos en una pantalla más grande? Páselos a su computadora.

Puede usar el administrador de archivos de la computadora para copiar o mover las fotos y videos a la computadora.

Conecte el teléfono a una computadora con un cable USB compatible. Para configurar el tipo de conexión USB, abra el panel de notificaciones y presione la notificación de USB.

#### **Compartir fotos y videos**

Puede compartir sus fotos y videos rápida y fácilmente para que los vean sus amigos y familiares.

- 1. En Fotos, presione la foto que desee compartir  $y \leq$ .
- 2. Seleccione cómo quiere compartir la foto o el video.

# <span id="page-30-0"></span>**6 Internet y conexiones**

### <span id="page-30-1"></span>**ACTIVAR WI-FI**

Por lo general, usar una conexión Wi-Fi es más rápido y menos costoso que usar una conexión de datos móviles. Si hay conexiones de Wi-Fi y de datos móviles disponibles, el teléfono usa la conexión Wi-Fi.

#### **Activar Wi-Fi**

- 1. Presione Configuración > Wi-Fi .
- 2. Cambie Wi-Fi a Activado .
- 3. Seleccione la conexión que desea usar.

Su conexión Wi-Fi está activa cuando se muestra ♥ en la barra de estado de la parte superior de la pantalla.<sup>1</sup>

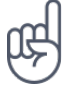

**Sugerencia:** Si desea registrar ubicaciones cuando la señal de satélite no esté disponible, por ejemplo, cuando esté en interiores o entre edificios altos, active Wi-Fi para mejorar la precisión del posicionamiento.

<sup>1</sup> Nota: El uso de Wi-Fi puede estar restringido en algunos países. Por ejemplo, en la Unión Europea, solamente se le permite utilizar Wi-Fi de 5150-5350 MHz en interiores, y en Estados Unidos y Canadá, Wi-Fi de 5,15-5,25 GHz en interiores. Para obtener más información, comuníquese con las autoridades locales.

Importante: Use el cifrado para aumentar la seguridad de su conexión Wi-Fi. El uso del cifrado reduce el riesgo de que otros accedan a sus datos.

# <span id="page-30-2"></span>**USAR UNA CONEXIÓN DE DATOS CELULARES**

#### **Activar una conexión de datos celulares**

Deslícese hacia abajo desde la parte superior de la pantalla, presione ▲ y cambie Datos celulares a Activado .

#### **Usar una conexión de datos celulares en roaming**

Presione Configuración > Más > Redes celulares y cambie Roaming de datos a Activado .<sup>1</sup>

Sugerencia: Para seguir el uso de datos, presione Configuración > Uso de datos.

 $1$  Conectarse a Internet en modo roaming, especialmente en el extranjero, puede aumentar considerablemente los costos de datos.

# <span id="page-31-0"></span>**EXPLORAR LA WEB**

#### **Usar el teléfono para conectar su computadora a Internet**

Es simple usar Internet en su computadora portátil mientras se desplaza. Encienda el teléfono en un punto de conexión Wi-Fi y use su conexión de datos móviles para acceder a Internet con su computadora portátil u otro dispositivo.

- 1. Presione Configuración > Más > Conexión de datos compartidos y zona móvil .
- 2. Active la Zona móvil portátil de Wi-Fi para compartir su conexión de datos móviles por Wi-Fi, o Conexión de datos compartidos por Bluetooth para usar el Bluetooth.

El otro dispositivo usa datos de su plan de datos, lo que puede generar cargos por tráfico de datos. Para obtener más información acerca de disponibilidad y cargos, contáctese con su proveedor de servicios de red.

#### **Iniciar el navegador**

Póngase al día con las noticias y visite sus sitios web favoritos. Puede usar Google Chrome en el teléfono para ver las páginas web en Internet. Chrome también puede advertirle sobre amenazas de seguridad.

Para explorar la Web, debe estar conectado a Internet.

Presione Chrome .

#### **Iniciar la navegación**

No es necesaria una computadora; puede explorar fácilmente Internet en el teléfono.

- 1. Presione Chrome .
- 2. Escriba una dirección web y presione  $\rightarrow$ .

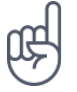

**Sugerencia:** Si su proveedor de servicios de red no cobra una tarifa fija por la transferencia de datos, para ahorrar costos, puede usar una red Wi-Fi para conectarse a Internet.

#### **Abrir una pestaña nueva**

Cuando desee visitar varios sitios web al mismo tiempo, puede abrir nuevas pestañas del navegador y cambiar entre ellas.

En Chrome,

- 1. Presione el cuadro que se encuentra junto a la barra de dirección.
- 2. Presione **D**.

© 2019 HMD Global Oy. Todos los derechos reservados. 32

#### **Cambiar entre las diferentes pestañas**

En Chrome,

- 1. Presione el cuadro que se encuentra junto a la barra de dirección.
- 2. Presione la pestaña que quiera.

#### **Cerrar una pestaña**

En Chrome,

- 1. Presione el cuadro que se encuentra junto a la barra de dirección.
- 2. Presione X en la pestaña que quiera cerrar.

#### **Explorar la Web**

Explore la Web y el mundo exterior con la búsqueda de Google. Puede usar el teclado para escribir las palabras de la búsqueda.

En Chrome,

- 1. Presione la barra de búsqueda.
- 2. Escriba su palabra de búsqueda en el cuadro de búsqueda.
- 3. Presione  $\rightarrow$

También puede seleccionar una palabra de búsqueda entre las coincidencias propuestas.

#### **Usar el plan de datos de manera eficiente**

Si le preocupan los costos de uso de datos, el teléfono lo ayuda a prevenir que algunas aplicaciones envíen o reciban datos cuando se ejecutan en segundo plano.

- 1. Presione Configuración > Uso de datos > Ahorro de datos .
- 2. Cambie Ahorro de datos a Activado .

# <span id="page-33-0"></span>**CERRAR UNA CONEXIÓN**

#### **Cerrar conexiones de Internet**

Ahorre batería al cerrar las conexiones de Internet que están abiertas en segundo plano. Puede hacerlo sin necesidad de cerrar una aplicación.

- 1. Presione Configuración > Wi-Fi .
- 2. Cambie Wi-Fi a Desactivado .

#### **Cerrar una conexión de datos celulares**

- 1. Deslice hacia abajo desde la parte superior de la pantalla.
- 2. Presione **4**.
- 3. Cambie Datos celulares a Desactivado .

#### **Activar el modo avión**

- 1. Presione Configuración > Más .
- 2. Active el Modo avión .

El Modo avión cierra las conexiones a la red celular y desactiva las funciones inalámbricas del dispositivo. Cumpla con las instrucciones y los requisitos de seguridad de la aerolínea, por ejemplo, y de las leyes y regulaciones pertinentes. Cuando se lo permitan, puede conectarse a una red Wi-Fi para navegar por Internet, por ejemplo, o compartir datos mediante Bluetooth en el Modo avión.

### <span id="page-33-1"></span>**BLUETOOTH**

Puede conectarse en forma inalámbrica a otros dispositivos compatibles, como teléfonos, computadoras, auriculares y equipos para auto. También puede enviar sus fotos a teléfonos compatibles o a la computadora.

#### **Conectarse a un accesorio Bluetooth**

Puede conectar su teléfono con muchos dispositivos Bluetooth útiles. Por ejemplo, con un auricular inalámbrico (se vende por separado) puede hablar por teléfono con manos libres y continuar en lo que estaba haciendo, como trabajar en la computadora, durante una llamada. La conexión de un teléfono a un dispositivo Bluetooth se denomina sincronización.

- 1. Presione Configuración > Bluetooth .
- 2. Cambie Bluetooth a Activado .
- 3. Asegúrese de que el otro dispositivo esté encendido. Es posible que deba iniciar el proceso de sincronización desde el otro dispositivo. Para obtener detalles, consulte la guía del usuario del otro dispositivo.
- 4. Para sincronizar el teléfono y el dispositivo, presione el dispositivo que aparece en la lista de los dispositivos Bluetooth encontrados.
- 5. Deberá ingresar un código. Para obtener detalles, consulte la guía del usuario del otro dispositivo.

Ya que los dispositivos con tecnología inalámbrica Bluetooth se comunican a través de ondas de radio, no hace falta que se encuentren en una línea visual directa. Sin embargo, los dispositivos Bluetooth deben estar a menos de 10 metros (33 pies), aunque la conexión puede estar sujeta a las interferencias de obstrucciones como paredes u otros dispositivos electrónicos.

Los dispositivos sincronizados pueden conectarse al teléfono cuando Bluetooth está activado. Otros dispositivos pueden detectar el teléfono solo si la vista de configuración de Bluetooth está abierta.

No realice sincronizaciones con dispositivos desconocidos ni acepte las solicitudes de conexión que estos envíen. Esto ayuda a proteger su teléfono contra contenidos peligrosos.

#### **Desconectar un dispositivo Bluetooth sincronizado**

Si ya no necesita mantener conectado el teléfono a otro dispositivo, puede desconectarlos.

- 1. Presione Configuración > Bluetooth .
- 2. Presione el nombre del dispositivo sincronizado.
- 3. Presione Aceptar para confirmar.

Cuando encienda nuevamente el otro dispositivo, la conexión se restablece automáticamente.

#### **Eliminar una sincronización**

Si ya no tiene el dispositivo con el que sincronizó su teléfono, puede eliminar la sincronización.

- 1. Presione Configuración > Bluetooth .
- 2. Presione  $\boldsymbol{\Phi}$ , que se encuentra junto al nombre del dispositivo.
- 3. Presione OLVIDAR .

#### **Conectarse al teléfono de un amigo a través de Bluetooth**

Puede usar Bluetooth para conectarse de manera inalámbrica al teléfono de un amigo para compartir fotos y mucho más.

- 1. Presione Configuración > Bluetooth .
- 2. Asegúrese de que Bluetooth esté activado en ambos teléfonos.
- 3. Asegúrese de que los teléfonos estén visibles entre sí. Necesita estar en la vista de configuración de Bluetooth para que su teléfono esté visible para otros teléfonos.
- 4. Puede ver los teléfonos Bluetooth dentro del rango de alcance. Presione el teléfono al que desea conectarse.
- 5. Si el otro teléfono necesita un código de acceso, escríbalo o acéptelo y, luego, presione Sincronizar .

El código solo se usa cuando se conecta a algo por primera vez.

#### **Enviar su contenido con Bluetooth**

Si desea compartir su contenido o enviar a un amigo las fotos que tomó, use Bluetooth para enviarlas a dispositivos compatibles.

Puede usar más de una conexión de Bluetooth al mismo tiempo. Por ejemplo, mientras usa auriculares Bluetooth, puede enviar cosas a otro dispositivo.

- 1. Presione Configuración > Bluetooth .
- 2. Cambie Bluetooth a Activado .
- 3. Diríjase al contenido que desea enviar y presione  $\leq$  > Bluetooth.
- 4. Presione el dispositivo al cual se desea conectar. Puede ver los dispositivos de

Bluetooth dentro del rango de alcance.

5. Si el otro dispositivo necesita un código, escríbalo. El código, que puede inventar, debe ingresarse en ambos dispositivos. En algunos dispositivos el código es fijo. Para obtener más detalles, consulte el Manual del usuario del otro dispositivo.

La ubicación de los archivos recibidos depende del otro dispositivo. Para obtener detalles, consulte la guía del usuario del otro dispositivo.

### <span id="page-35-0"></span>**NFC**

Explore el mundo que lo rodea. Presione los accesorios para conectarlos y presione las etiquetas para llamar a alguien o abrir un sitio web. La Comunicación de campo cercano (Near Field Communication, NFC) hace que conectarse sea fácil y divertido.

#### **Comenzar con NFC**

Active las funciones NFC en su teléfono y comience a presionar para compartir contenido o conectarse a dispositivos.

Con NFC, puede realizar las siguientes acciones:

- Conectar accesorios Bluetooth compatibles que admitan NFC, como auriculares o un altavoz inalámbrico.
- Presionar etiquetas para obtener más contenido para su teléfono o acceder a servicios en línea.
- Pagar con su teléfono, si es que su proveedor de servicios de red lo admite.

El área NFC se encuentra en la parte trasera de su teléfono. Presione otros teléfonos, accesorios, etiquetas o lectores con el área NFC.

- 1. Presione Configuración > Más > NFC .
- 2. Cambie NFC a Activado .

Antes de usar NFC, asegúrese de que la pantalla y las teclas están bloqueadas.

#### **Leer etiquetas NFC**

Las etiquetas NFC pueden contener información, como una dirección web, un número de teléfono o una tarjeta de negocios. La información que desea está a solo un toque.

Para leer una etiqueta, presione la etiqueta con el área NFC de su teléfono.

#### **Activar pagos NFC**

 $(\cdot)$ 

Puede usar NFC de su teléfono para pagar la compra.

Para activar los pagos, presione Configuración > Presionar y pagar.

**Nota**: Las aplicaciones y los servicios de pagos y emisión de boletas se entregan a través de terceros. HMD Global no ofrece garantías ni asume ninguna responsabilidad por este tipo de aplicaciones o servicios, incluidos el soporte técnico, las funcionalidades, las transacciones o la pérdida de cualquier valor monetario. Puede que tenga que reinstalar y activar las tarjetas que agregó, así como también la aplicación de pago o emisión de boletas después de reparar el dispositivo.

#### **Conectarse a un accesorio Bluetooth con NFC**

¿Manos ocupadas? Use auriculares. ¿O por qué no escuchar música usando altavoces inalámbricos? Solo necesita presionar el accesorio compatible con su teléfono.

- 1. Presione el área NFC del accesorio con el área NFC de su teléfono.<sup>1</sup>
- 2. Siga las instrucciones en pantalla.

© 2019 HMD Global Oy. Todos los derechos reservados. 37

#### **Desconectar el accesorio conectado**

Si ya no necesita estar conectado al accesorio, puede desconectarlo.

Presione nuevamente el área NFC del accesorio.

Para obtener más información, consulte la guía del usuario del accesorio.

 $1$  Los accesorios se venden por separado. La disponibilidad de los accesorios puede variar de una región a otra.

### <span id="page-37-0"></span>**VPN**

Puede que necesite una red privada virtual (virtual private network, VPN) para acceder a los recursos de su empresa, como la intranet o el correo corporativo, o puede usar un servicio VPN para fines personales.

Comuníquese con el administrador de TI de su empresa para obtener detalles de la configuración de VPN, o revise el sitio web del servicio VPN para obtener información adicional.

#### **Usar una conexión de VPN segura**

- 1. Presione Configuración > Más > VPN .
- 2. Para agregar un perfil de VPN, presione  $+$ .
- 3. Escriba la información de perfil como lo indique el administrador de TI de su empresa o el servicio de VPN.

#### **Editar un perfil de VPN**

- 1. Presione  $\Phi$ , que se encuentra junto a un nombre de perfil.
- 2. Cambie la información según sea necesario.

#### **Eliminar un perfil de VPN**

- 1. Presione  $\clubsuit$ , que se encuentra junto a un nombre de perfil.
- 2. Presione OLVIDAR VPN .

# <span id="page-38-0"></span>**7 Música y videos**

# <span id="page-38-1"></span>**MÚSICA**

Escuche su música favorita en cualquier lugar.

#### **Reproducir música**

- 1. Presione Reproducir música  $\geq \equiv \geq 3$  Biblioteca de música.
- 2. Presione el artista, el álbum, la canción, el género o la lista de reproducción que desea reproducir.

#### **Colocar en pausa o reanudar la reproducción**

- 1. Presione la barra En reproducción en la parte inferior de la pantalla para abrir En reproducción .
- 2. Presione  $\blacktriangleright$  o  $\blacktriangleright$  1.

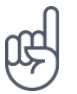

Sugerencia: Para reproducir canciones aleatoriamente, presione  $\mathcal{X}$ .

#### **Crear una lista de reproducción**

Organice sus canciones en listas de reproducción, de manera que pueda escuchar música según su estado de ánimo.

- 1. Cuando reproduzca una canción, presione  $\frac{1}{2}$  > Agregar a lista de reproducción.
- 2. Para agregar una canción a su nueva lista de reproducción, presione NUEVA LISTA DE REPRODUCCIÓN , o, para agregar una canción a una lista de reproducción existente, seleccione la lista de reproducción de la lista.

#### **Agregar canciones al teléfono**

Si tiene música o videos almacenados en su computadora, pero desea tener acceso a ellos en su teléfono, use un cable USB para sincronizar los elementos multimedia entre su teléfono y la computadora.

- 1. Conecte el teléfono a una computadora compatible con un cable USB.
- 2. En el administrador de archivos de la computadora, arrastre y coloque las canciones y los videos al teléfono.

# <span id="page-39-0"></span>**VIDEOS**

Lleve consigo su multimedia favorita mientras está en movimiento: vea videos donde quiera que esté.

#### **Reproducir un video**

Presione Fotos y presione el video que quiera reproducir.

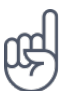

Sugerencia: Para colocar en pausa la reproducción, presione **II**. Para reanudar, presione  $\blacktriangleright$ .

#### **Avanzar o retroceder un video**

Para avanzar o retroceder un video, arrastre el control deslizante en la parte inferior de la pantalla hacia la derecha o izquierda.

# <span id="page-40-0"></span>**8 Organizar el día**

### <span id="page-40-1"></span>**CALENDARIO**

Lleve un registro del tiempo: aprenda cómo mantener sus citas, tareas y programaciones actualizadas.

#### **Administrar calendarios**

- 1. Presione Calendario .
- 2. Presione  $\equiv$
- 3. Marque los calendarios que quiera ver. Personalice el calendario para que se ajuste a sus necesidades. Presione Configuración para encontrar más alternativas.

Los calendarios se agregan automáticamente cuando añade una cuenta a su teléfono. Para agregar una cuenta nueva con un calendario, presione Configuración > Cuentas > Agregar cuenta .

#### **Agregar un evento**

Para recordar una cita o un evento, agréguelo a su calendario.

- 1. En Calendario, presione  $+$  y seleccione un tipo de entrada.
- 2. Introduzca los detalles que quiera y fije la hora.
- 3. Para repetir un evento ciertos días, presione Más opciones > No se repite y seleccione la frecuencia con que quiere repetir el evento.
- 4. Para editar la hora del recordatorio, presione la hora del recordatorio y seleccione la hora que desee.

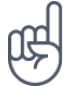

Sugerencia: Para editar un evento, presione el evento que desea y  $\rightarrow$ , y edite los detalles que desee.

#### **Eliminar una cita**

- 1. Presione el evento.
- 2. Presione  $\mathbf{i}$  > Eliminar.

# <span id="page-41-0"></span>**NOTAS**

#### **Realizar una nota**

Las notas en papel son fáciles de extraviar. En su lugar, escríbalas en la aplicación Keep. De esta forma, siempre tiene sus notas a mano.

- 1. Presione Keep > Escribir una nota.
- 2. Escriba una nota.

Sus notas se guardan automáticamente.

# <span id="page-42-0"></span>**9 Mapas**

### <span id="page-42-1"></span>**ENCONTRAR LUGARES Y OBTENER INDICACIONES**

#### **Buscar un lugar**

Google Maps lo ayuda a buscar ubicaciones y negocios específicos.

- 1. Presione Mapas .
- 2. Escriba palabras de búsqueda, como una dirección o el nombre de un lugar, en la barra de búsqueda.
- 3. Seleccione un elemento de la lista de coincidencias propuestas a medida que escribe o presione <sup>Q</sup> para buscar.

La ubicación aparece en el mapa. Si no se encuentran resultados, asegúrese de que la palabra esté escrita correctamente.

#### **Ver su ubicación actual**

Presione Mapas  $>$   $\odot$ .

#### **Buscar restaurantes y otros lugares interesantes cercanos a usted**

Presione Mapas en la barra de búsqueda y seleccione una categoría.

#### **Obtener indicaciones para llegar a un lugar**

Obtenga indicaciones para caminar, conducir o usar el transporte público: use su ubicación actual o cualquier otro lugar como punto de partida.

- 1. Presione Mapas . Ingrese la ubicación para la que desee obtener indicaciones en la barra de búsqueda.
- 2. Presione Indicaciones. El ícono del círculo representa el modo de transporte. El modo de indicaciones predeterminado es **□**. Si necesita indicaciones para llegar a pie o a través de un transporte público, seleccione el modo correspondiente debajo de la barra de búsqueda.
- 3. Si no desea que el punto de partida esté en su ubicación actual, presione Su ubicación y busque un punto de partida.
- 4. Presione INICIAR para iniciar la navegación.

Se muestra la ruta en el mapa, junto con una estimación de cuánto demorará en llegar allí. Para ver indicaciones detalladas, deslícese hacia arriba desde la parte inferior de la pantalla.

# <span id="page-43-0"></span>**DESCARGAR Y ACTUALIZAR MAPAS**

#### **Descargar un mapa**

Guarde nuevos mapas en el teléfono antes de viajar para que pueda explorarlos sin necesidad de conectarse a Internet mientras viaja.

- 1. Presione  $Maps > \equiv >$  Áreas sin conexión > seleccione su propio mapa.
- 2. Seleccione el área en el mapa y presione DESCARGAR .

#### **Actualizar un mapa existente**

- 1. Presione Mapas >  $\equiv$  > Mapas sin conexión y el nombre del mapa.
- 2. Presione ACTUALIZAR .

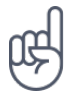

**Sugerencia:** También puede programar el teléfono para que actualice los mapas de manera automática. Presione Mapas >  $\equiv$  > Mapas sin conexión > � y cambie Actualizar automáticamente mapas sin conexión y Descargar automáticamente mapas sin conexión a Activado .

#### **Eliminar un mapa**

- 1. Presione Mapas >  $\equiv$  > Mapas sin conexión y el nombre del mapa.
- 2. Presione ELIMINAR .

# <span id="page-43-1"></span>**USAR SERVICIOS DE UBICACIÓN**

Use Mapas para averiguar dónde se encuentra y adjuntar su ubicación en las fotos que toma. La información de ubicación se puede adjuntar a una foto o un video si la ubicación se puede determinar por medios satelitales o de tecnología de red. Si comparte una foto o un video que contiene información de ubicación, esta podría mostrarse a las personas que miran la foto o el video. Algunas aplicaciones pueden usar la información de ubicación para ofrecerle una mayor variedad de servicios.

#### **Activar los servicios de ubicación**

El teléfono muestra su ubicación en el mapa mediante un sistema de posicionamiento satelital, Wi-Fi o posicionamiento basado en redes (Id. celular). La disponibilidad, precisión e integridad de la información de ubicación depende, por ejemplo, de su ubicación, alrededores y fuentes de terceros, y puede ser limitada. La información de ubicación puede no estar disponible, por ejemplo, dentro de edificios o subterráneos. El servicio de red de GPS asistido (A-GPS) y otras

mejoras similares del GPS y GLONASS recuperan la información de ubicación usando la red móvil y ayudan a calcular la ubicación actual. Algunos sistemas de posicionamiento satelital pueden requerir la transferencia de pequeñas cantidades de datos a través de la red móvil. Si desea evitar el cobro de datos, por ejemplo, cuando viaja, puede desactivar la conexión de datos móviles en la configuración de su teléfono. El posicionamiento Wi-Fi mejora la precisión de la posición cuando las señales de satélite no están disponibles, especialmente cuando se encuentra en interiores o entre edificios altos. Si está en un lugar donde el uso de Wi-Fi está restringido, puede desactivar Wi-Fi en la configuración del teléfono.

Presione Configuración > presione Ubicación y cambie Ubicación a Activo .

# <span id="page-45-0"></span>**10 Aplicaciones y servicios**

### <span id="page-45-1"></span>**GOOGLE PLAY**

Su teléfono Android desarrolla todo su potencial con Google Play: aplicaciones, música, películas y libros disponibles para su entretenimiento. Solo necesita una cuenta de Google.

#### **Agregar una cuenta de Google al teléfono**

- 1. Presione Configuración > Cuentas > Agregar cuenta > Google . Si se le solicita, confirme el método de bloqueo del dispositivo.
- 2. Escriba las credenciales de su cuenta de Google y presione Siguiente , o presione Crear una nueva cuenta .
- 3. Siga las instrucciones que se muestran en el teléfono.

#### **Descargar aplicaciones**

Libere el potencial de su teléfono: hay cientos de aplicaciones en Google Play Store para ayudarlo con esto.<sup>1</sup>

- 1. Presione Play Store .
- 2. Presione la barra de búsqueda para buscar aplicaciones o seleccione aplicaciones en las recomendaciones.
- 3. En la descripción de la aplicación, presione INSTALAR para descargar e instalar la aplicación.

Para ver las aplicaciones que tiene, vaya a la pantalla principal y deslice desde la parte inferior de la pantalla.

#### **Actualizar aplicaciones**

Actualice sus aplicaciones de Play Store para obtener las funciones y correcciones de errores más recientes.

- 1. Presione Play Store  $> \equiv$  > Mis aplicaciones y juegos para ver las actualizaciones disponibles.
- 2. Presione la aplicación con una actualización disponible y ACTUALIZAR .

También puede actualizar todas las aplicaciones a la vez. En Mis aplicaciones y juegos , presione ACTUALIZAR TODO .

© 2019 HMD Global Oy. Todos los derechos reservados. 46

#### **Eliminar aplicaciones descargadas**

Presione Play Store >  $\equiv$  > Mis aplicaciones y juegos, elija la aplicación que desea eliminar y presione DESINSTALAR .

#### **Acceder a música, películas o libros con Google Play**

Con Google Play, puede obtener acceso a canciones, películas y libros.

Presione Música , Películas o Libros para obtener más información.

<sup>1</sup> El teléfono debe contar con una cuenta de Google para poder usar los servicios de Google Play. Pueden aplicarse gastos a algunos de los contenidos disponibles en Google Play. Para agregar un método de pago, presione Play Store > Menú > Cuenta > Métodos de pago . Asegúrese siempre de tener el permiso del propietario del método de pago cuando compre contenido de Google Play.

# <span id="page-47-0"></span>**11 Actualizaciones y copias de seguridad de software**

# <span id="page-47-1"></span>**ACTUALIZAR EL SOFTWARE DE SU TELÉFONO**

Manténgase al día: actualice el software y las aplicaciones del teléfono de manera inalámbrica para obtener funciones mejoradas y nuevas para él. Con la actualización del software también puede mejorar el rendimiento del teléfono.

#### **Instalar actualizaciones disponibles**

Presione Configuración > Acerca del teléfono > Actualizaciones del sistema > Buscar actualización para ver si hay actualizaciones disponibles.

Cuando su teléfono le notifica que hay una actualización disponible, simplemente siga las instrucciones en la pantalla de su teléfono. Si su teléfono se está quedando con poca memoria, es posible que necesite mover sus aplicaciones, fotos y otros elementos a la tarjeta de memoria.

**Advertencia:** Cuando instale una actualización de software, no podrá usar el dispositivo, ni para realizar llamadas de emergencia, hasta que concluya la instalación y se reinicie el dispositivo.

Antes de iniciar la actualización, conecte su teléfono a un cargador o asegúrese de que la batería del dispositivo tenga energía suficiente, y conéctese a una red Wi-Fi, ya que los paquetes de actualización pueden usar muchos datos móviles.

### <span id="page-47-2"></span>**COPIAS DE SEGURIDAD DE DATOS**

La función de copia de seguridad de su teléfono sirve para garantizar la seguridad de sus datos. Se realizará una copia de seguridad remota de los datos de su dispositivo (como las contraseñas de Wi-Fi y el historial de llamadas) y los datos de las aplicaciones (como las configuraciones y los archivos almacenados por las aplicaciones).

#### **Activar copia de seguridad automática**

- 1. Presione Configuración > Copia de seguridad y reinicio , y cambie Realizar una copia de seguridad de mis datos a Activado .
- 2. Presione Cuenta de la copia de seguridad para seleccionar la cuenta en la que desea realizar una copia de seguridad de sus datos.

### <span id="page-47-3"></span>**RESTAURAR AJUSTES ORIGINALES Y ELIMINAR CONTENIDO PRIVADO DEL TELÉFONO**

Los accidentes suceden: si su teléfono no funciona correctamente, puede restaurar sus configuraciones. O, si compra un teléfono nuevo, o desea eliminar o reciclar su teléfono, este es el procedimiento para que elimine su información y contenido personal. Tenga en cuenta que es su responsabilidad eliminar todo el contenido privado.

#### **Restablecer el teléfono**

- 1. Presione Configuración > Copia de seguridad y reinicio > Restablecer datos de fábrica .
- 2. Siga las instrucciones que se muestran en el teléfono.

### <span id="page-48-0"></span>**ALMACENAMIENTO**

Use el menú Almacenamiento para revisar cuánta memoria tiene disponible.

#### **Revise la memoria disponible en el teléfono**

Si la memoria del teléfono se está quedando sin capacidad, primero revise y elimine las cosas que ya no necesita:

- Mensajes de texto, multimedia y correo
- Entradas de contactos y detalles
- Aplicaciones
- Música, fotos o videos

En lugar de eliminar, también puede mover los archivos a la tarjeta de memoria.

La calidad de su tarjeta de memoria puede afectar considerablemente el rendimiento de su teléfono. Para aprovechar al máximo su teléfono, use una tarjeta rápida de 4 a 128 GB de un fabricante conocido.

Utilice solamente tarjetas de memoria compatibles aprobadas para este dispositivo. El uso de tarjetas incompatibles puede dañar la tarjeta, el dispositivo y los datos almacenados en la tarjeta.

Para revisar cuánta memoria tiene disponible y cómo se está usando, presione Configuración > Almacenamiento .

#### **Eliminar aplicaciones descargadas**

Presione Play Store  $> \equiv$  > Mis aplicaciones y juegos, elija la aplicación que desea eliminar y presione DESINSTALAR .

#### **Desactivar una aplicación**

Algunas aplicaciones que vienen preinstaladas en el dispositivo no se pueden eliminar. Pero puede desactivarlas para que no aparezcan en la lista de aplicaciones del dispositivo. Si desactiva una aplicación, más adelante puede volver a agregarlas al dispositivo.

- 1. Presione Configuración > Aplicaciones .
- 2. Presione el nombre de la aplicación.
- 3. Presione DESACTIVAR . Tal vez no pueda desactivar todas las aplicaciones.

Si una aplicación instalada depende de una aplicación eliminada, es posible que la aplicación instalada deje de funcionar. Para obtener detalles, consulte la documentación de la aplicación instalada.

#### **Volver a activar una aplicación desactivada**

Puede devolver una aplicación desactivada a la lista de aplicaciones.

- 1. Presione Configuración > Aplicaciones .
- 2. Presione Todas las aplicaciones > Desactivadas .
- 3. Presione el nombre de la aplicación.
- 4. Presione ACTIVAR .

#### **Copiar el contenido entre el teléfono y la computadora**

Puede copiar fotos, videos y otros contenidos creados por usted entre el teléfono y una computadora para mostrarlos o almacenarlos.

- 1. Conecte el teléfono a una computadora compatible con un cable USB compatible.
- 2. En la computadora, abra un administrador de archivos y busque el teléfono.
- 3. Arrastre y suelte elementos desde el teléfono a la computadora, o viceversa.

Asegúrese de colocar los archivos en las carpetas correctas del teléfono o puede que no los vea.

# <span id="page-50-0"></span>**12 Proteger el teléfono**

# <span id="page-50-1"></span>**PROTEGER EL TELÉFONO CON LA HUELLA DIGITAL**

Puede desbloquear el teléfono con solo tocar con el dedo. Configure la Id. de huella digital para incrementar la seguridad.

#### **Agregar una huella digital**

- 1. Presione Configuración > Seguridad > Huella digital . Si no tiene un bloqueo de pantalla configurado en el teléfono, presione CONFIGURAR BLOQUEO DE PANTALLA .
- 2. Seleccione el método de desbloqueo de respaldo que desea usar para la pantalla de bloqueo y siga las instrucciones que se muestran en el teléfono.

#### **Desbloquear el teléfono con el dedo**

Coloque el dedo que registró en el sensor.

Si ocurre un error con el sensor de huellas digitales y no puede usar métodos de inicio de sesión alternativos para recuperar o restablecer el teléfono de ninguna manera, el teléfono requerirá intervención. Pueden aplicarse gastos adicionales y todos los datos personales del teléfono pueden borrarse. Para obtener más información, comuníquese con el centro de atención más cercano para su teléfono o con el distribuidor del teléfono.

# <span id="page-50-2"></span>**CAMBIAR EL CÓDIGO PIN DE LA TARJETA SIM**

Si su tarjeta SIM viene con un código PIN predeterminado, puede cambiarlo a otro más seguro. No todos los proveedores de servicio de red admiten esto.

#### **Seleccionar su PIN de la tarjeta SIM**

Puede seleccionar sus propios números para el PIN de la tarjeta SIM. El código PIN de la tarjeta SIM puede tener de 4 a 8 dígitos.

- 1. Presione Configuración > Seguridad > Configurar bloqueo de tarjeta SIM .
- 2. En la tarjeta SIM seleccionada, presione Cambiar PIN de la tarjeta SIM .

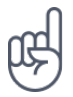

**Sugerencia:** Si no desea proteger la SIM con un código PIN, en Configurar bloqueo de tarjeta SIM , cambie Bloquear tarjeta SIM a Desactivado e ingrese el PIN actual.

# <span id="page-51-0"></span>**CÓDIGOS DE ACCESO**

Descubra para qué son los diferentes códigos del teléfono.

#### **Código PIN o PIN2**

Los códigos PIN o PIN2 deben tener de 4 a 8 dígitos.

Estos códigos protegen su tarjeta SIM del uso no autorizado o son necesarios para acceder a algunas funciones. Puede configurar el teléfono para que le pregunte el código PIN cuando lo encienda.

Si olvida los códigos o no se proporcionan con su tarjeta, comuníquese con su proveedor de servicios de red.

Si ingresa el código incorrectamente tres veces seguidas, tendrá que desbloquear el código con el código PUK o PUK2.

#### **Códigos PUK o PUK2**

Se requieren códigos PUK o PUK2 para desbloquear un código PIN o PIN2.

Si los códigos no se proporcionan con su tarjeta SIM, comuníquese con su proveedor de servicios de red.

#### **Código de bloqueo**

También se conoce como código de seguridad o contraseña.

El código de bloqueo ayuda a proteger el teléfono contra el uso no autorizado. Puede configurar el teléfono para que le pregunte el código de bloqueo que usted defina. Guarde el código en un lugar seguro, lejos del teléfono.

Si olvida el código y el teléfono está bloqueado, el teléfono requerirá intervención. Pueden aplicarse gastos adicionales y todos los datos personales del teléfono pueden borrarse. Para obtener más información, comuníquese con el centro de atención más cercano para su teléfono o con el distribuidor del teléfono.

#### **Código IMEI**

El código IMEI se usa para identificar los teléfonos en la red. También puede ser necesario que indique este número a los servicios del centro de atención o al distribuidor del teléfono.

Para ver el número IMEI, marque \*#06#.

El código IMEI del teléfono también viene impreso en el teléfono o en la bandeja de la tarjeta SIM, según el modelo del teléfono. Si el teléfono tiene una cubierta posterior desmontable, podrá encontrar el código IMEI debajo de la cubierta.

El código IMEI también está visible en la caja de venta original.

#### **Ubicar o bloquear el teléfono**

Si pierde el teléfono, puede encontrar, bloquear o borrarlo en forma remota si inició sesión en una Cuenta de Google. De manera predeterminada, Encontrar mi dispositivo está activado para los teléfonos asociados con una Cuenta de Google.

Para poder usar Encontrar mi dispositivo, el teléfono extraviado debe:

• Estar encendido.

- Estar visible en Google Play.
- Haber iniciado sesión en una Cuenta de Google.
- Tener activadas las funciones de Ubicación.
- Estar conectado a una red de datos móviles o a Wi-Fi.
- Tener activada la función Encontrar mi dispositivo.

Cuando Encontrar mi dispositivo se conecte con el teléfono, podrá ver la ubicación del teléfono y este recibirá una notificación.

- 1. Abra android.com/find en una computadora, una tableta o un teléfono conectado a Internet e inicie sesión con su Cuenta de Google.
- 2. Si tiene más de un teléfono, haga clic en el teléfono extraviado en el extremo superior de la pantalla.
- 3. En el mapa, consulte dónde se encuentra el teléfono. La ubicación es aproximada y no necesariamente exacta.

Si el dispositivo no se puede encontrar, Encontrar mi dispositivo mostrará la última ubicación conocida, en caso de conocerse. Para bloquear o borrar el teléfono, siga las instrucciones en el sitio web.

# <span id="page-53-0"></span>**13 Información del producto y de seguridad**

### <span id="page-53-1"></span>**PARA SU SEGURIDAD**

Lea estas pautas sencillas. No respetarlas puede ser peligroso o estar en contra de las leyes y regulaciones locales. Para obtener más información, lea la guía del usuario completa.

#### **APAGAR EN ÁREAS RESTRINGIDAS**

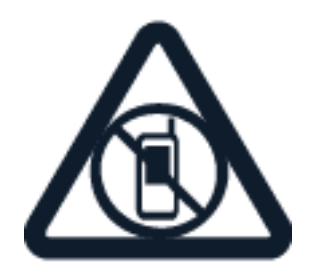

Apague el dispositivo cuando no se permita el uso del teléfono móvil o cuando pueda causar interferencia o peligro, por ejemplo, en un avión, en hospitales o cerca de equipos médicos, combustible, productos químicos y áreas de explosivos. Obedezca todas las instrucciones en áreas restringidas.

#### **LA SEGURIDAD VIAL ANTE TODO**

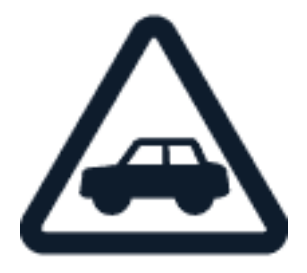

Obedezca todas las leyes locales. Mantenga siempre las manos libres para operar el vehículo mientras conduce. La seguridad vial debe ser lo más importante al conducir.

#### **INTERFERENCIA**

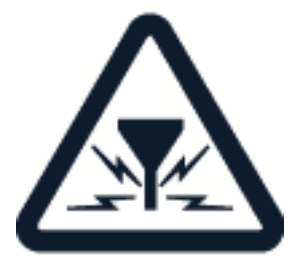

© 2019 HMD Global Oy. Todos los derechos reservados. 54

Todos los dispositivos inalámbricos pueden ser susceptibles a la interferencia, lo que podría afectar el rendimiento.

#### **SERVICIO AUTORIZADO**

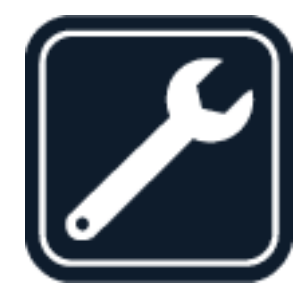

Solo personal autorizado puede instalar o reparar este producto.

# **BATERÍAS, CARGADORES Y OTROS ACCESORIOS**

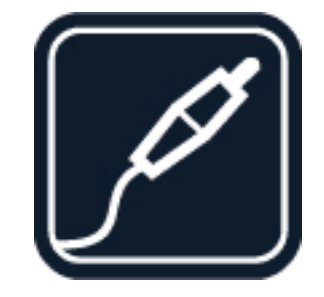

Use solo baterías, cargadores y accesorios aprobados por HMD Global Oy para este dispositivo. No conecte productos incompatibles.

#### **MANTENER EL DISPOSITIVO SECO**

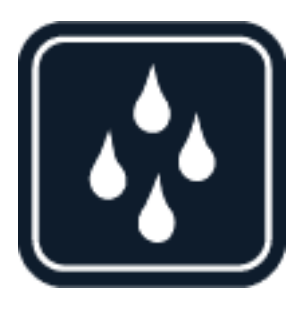

Si el dispositivo es resistente al agua, remítase a la clasificación IP para obtener información más detallada.

© 2019 HMD Global Oy. Todos los derechos reservados. 56

#### Nokia 8 Manual del usuario

#### **PIEZAS DE VIDRIO**

El dispositivo o la pantalla es de vidrio. Este vidrio puede romperse si el dispositivo se deja caer sobre una superficie dura o si recibe un impacto considerable. Si el vidrio se rompe, no toque las piezas de vidrio del dispositivo ni intente remover el vidrio roto del dispositivo. Deje de usar el dispositivo hasta que personal de servicio autorizado reemplace el vidrio.

#### **PROTECCIÓN DE AUDICIÓN**

Para evitar posible daño auditivo, no escuche a volúmenes altos durante períodos prolongados. Tenga precaución cuando sostenga el dispositivo cerca del oído y el altavoz esté en uso.

**SAR**

Este dispositivo cumple con lo establecido en las normas de exposición a la radiofrecuencia cuando se lo usa en su posición normal en el oído o cuando se lo coloca a una distancia mínima de 0,2 pulgadas (5 mm) del cuerpo. Los valores SAR máximos específicos se pueden encontrar en la sección Información de certificación (SAR) de esta guía del usuario. Para obtener más información, visite [www.sar-tick.com.](http://www.sar-tick.com)

Cuando se usa un estuche, un clip para cinturón u otra forma de soporte para el dispositivo, utilice solo accesorios que no contengan metal y que mantengan el dispositivo a la distancia del cuerpo indicada anteriormente. Tenga presente que los dispositivos móviles pueden emitir transmisiones incluso cuando no está haciendo una llamada de voz.

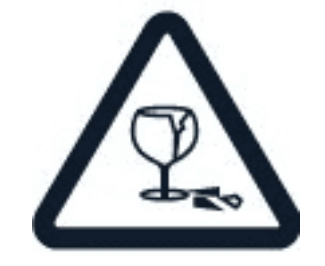

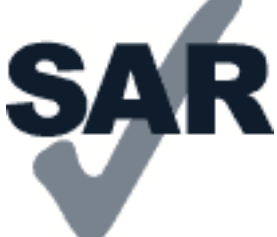

 $(\cdot)$ 

 $\left(\frac{1}{2}\right)$ 

# <span id="page-56-0"></span>**SERVICIOS DE REDES Y COSTOS**

El uso de algunas características y servicios, o la descarga de contenido, incluidos algunos artículos gratuitos, requieren una conexión de red. Esto puede provocar la transmisión de grandes volúmenes de datos, lo que puede generar costos adicionales por el uso de datos. También puede ser necesario que se suscriba a algunas funciones.

**Importante:** La red 4G/LTE podría no ser compatible con el proveedor de servicios de red o con el proveedor de servicios que use al viajar. En dichos casos, no podrá realizar ni recibir llamadas, enviar ni recibir mensajes, tampoco usar conexiones de datos móviles. A fin de asegurarse de que su dispositivo funcione correctamente cuando el servicio 4G/LTE total no se encuentra disponible, se recomienda cambiar la velocidad más alta de conexión de 4G a 3G. Para hacer esto, en la pantalla principal, presione Configuración > Más > Redes celulares y cambie Tipo de red preferida a 2G/3G .

**Nota:** El uso de Wi-Fi puede estar restringido en algunos países. Por ejemplo, en la Unión Europea, solamente se le permite utilizar Wi-Fi de 5150-5350 MHz en interiores, y en Estados Unidos y Canadá, Wi-Fi de 5,15-5,25 GHz en interiores. Para obtener más información, comuníquese con las autoridades locales.

Comuníquese con el proveedor de servicios de red para obtener más información.

### <span id="page-56-1"></span>**LLAMADAS DE EMERGENCIA**

**Importante:** No se pueden garantizar las conexiones en todas las condiciones. Nunca confíe  $\left( \begin{array}{c} \end{array} \right)$ exclusivamente en un teléfono inalámbrico para las comunicaciones esenciales, como las emergencias médicas.

Antes de realizar la llamada:

- Encienda el teléfono.
- Si la pantalla del teléfono y las teclas están bloqueadas, desbloquéelas.
- Muévase a un lugar con una intensidad de señal suficiente.

En la pantalla principal, presione �.

- 1. Escriba el número de emergencia oficial para la ubicación actual. Los números de llamada de emergencia varían según el lugar.
- 2. Presione �.
- 3. Entregue la información necesaria de la forma más precisa posible. No finalice la llamada hasta que se lo permitan.

También puede ser necesario que haga lo siguiente:

• Coloque una tarjeta SIM en el teléfono. Si no tiene una tarjeta SIM, en la pantalla bloqueada, presione Emergencia .

© 2019 HMD Global Oy. Todos los derechos reservados. 57

- Si el teléfono le pide un código PIN, presione Emergencia .
- Desactive las restricciones de llamadas en el teléfono, como la restricción de llamadas, el marcado fijo y el grupo de usuarios cerrado.
- Si la red móvil no está disponible y cuenta con acceso a Internet, también puede intentar realizar una llamada de Internet.

### <span id="page-57-0"></span>**CUIDADO DEL DISPOSITIVO**

Manipule el dispositivo, la batería, el cargador y los accesorios con cuidado. Las siguientes sugerencias lo ayudan a mantener el dispositivo operativo.

- Mantenga el dispositivo seco. El agua de lluvia, la humedad y todos los tipos de líquidos o humedad pueden contener minerales que corroen los circuitos electrónicos.
- No use o almacene el dispositivo en áreas sucias o polvorientas.
- No almacene el dispositivo a altas temperaturas. Las altas temperaturas pueden dañar el dispositivo o la batería.
- No almacene el dispositivo a bajas temperaturas. Cuando el dispositivo se caliente a su temperatura normal, se puede formar humedad dentro del dispositivo y dañarlo.
- No abra el dispositivo de una forma distinta de la indicada en la guía del usuario.
- Las modificaciones no autorizadas pueden dañar el dispositivo e infringir las regulaciones que rigen los dispositivos de radio.
- No deje caer, golpee ni agite el dispositivo o la batería. La manipulación brusca puede quebrarlo.
- Solo use un paño suave, limpio y seco para limpiar la superficie del dispositivo.
- No pinte el dispositivo, ya que la pintura puede impedir el funcionamiento correcto.
- Mantenga el dispositivo alejado de los imanes o campos magnéticos.
- Para mantener sus datos importantes seguros, almacénelos en al menos dos lugares seguros, como el dispositivo, la tarjeta de memoria o la computadora, o anote la información importante.

Durante el funcionamiento prolongado, es posible que el dispositivo se caliente. En la mayoría de los casos, esto es normal. Para evitar el calentamiento, el dispositivo puede ralentizarse automáticamente, cerrar aplicaciones, desactivar la carga y, de ser necesario, apagarse. Si el dispositivo no funciona correctamente, llévelo al centro de servicio técnico autorizado más cercano.

# <span id="page-58-0"></span>**RECICLAR**

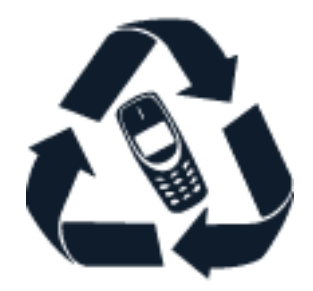

Siempre devuelva los productos electrónicos usados, las baterías y los materiales de embalaje a los puntos de recolección destinados exclusivamente para ello. De esta forma, ayuda a evitar la eliminación no controlada de desechos y a promover el reciclaje de materiales. Los productos eléctricos y electrónicos contienen mucho material valioso, incluidos metales (como cobre, aluminio, acero y magnesio) y metales preciosos (como oro, plata y paladio). Todos los materiales del dispositivo se pueden recuperar como materiales y energía.

Cuando este dispositivo haya llegado al final de su vida útil, todos sus componentes se podrán reciclar, ya sea para usarse como materiales o en forma de energía. También puede reciclar la caja y las guías del usuario en el sistema de reciclado de su región. Cuando colabora y entrega todos estos materiales en uno de los sitios de recolección disponibles, está contribuyendo con el cuidado del medioambiente y con la salud de las generaciones futuras.

Todos los productos eléctricos y electrónicos, y las baterías pueden contener metales reciclables y otras sustancias potencialmente peligrosas y deben llevarse a los sitios de recolección correspondientes tras finalizar su vida útil. No debe abrir a la fuerza la batería u otros materiales similares bajo ninguna circunstancia. No deseche estos productos como residuos municipales sin clasificar, ya que esto puede generar contaminación o riesgos para la salud. Todos los productos de HMD Global cumplen con los estándares de producción internacionales vigentes de la industria y con todos los requisitos establecidos por las agencias gubernamentales competentes.

# <span id="page-58-1"></span>**SÍMBOLO DEL CONTENEDOR DE BASURA TACHADO**

**Símbolo del contenedor de basura tachado**

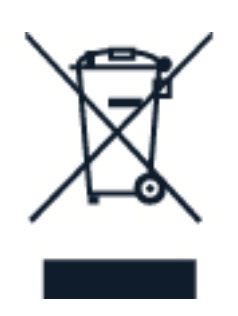

El símbolo del contenedor de basura tachado en el producto, la batería, el material informativo o el embalaje le recuerdan que todos los productos eléctricos y electrónicos y las baterías deben llevarse a puntos de recolección diferentes al final de su vida útil. No deseche estos productos junto con los demás desechos domésticos: recíclelos. Para obtener información sobre el punto de reciclaje más cercano, consulte a la autoridad de desechos local.

© 2019 HMD Global Oy. Todos los derechos reservados. 59

# <span id="page-59-0"></span>**INFORMACIÓN SOBRE LA BATERÍA Y EL CARGADOR**

#### **Información de la batería y del cargador**

Para comprobar si se puede o no extraer la batería del teléfono, consulte la Guía de introducción.

**Dispositivos con batería extraíble** Use el dispositivo solo con una batería recargable original. La batería se puede cargar y descargar cientos de veces, pero finalmente se agotará. Cuando los tiempos de conversación y de espera sean considerablemente más cortos que lo normal, cambie la batería.

**Dispositivos con una batería no extraíble** No intente retirar la batería, puesto que puede dañar el dispositivo. Para reemplazar la batería, lleve el dispositivo al centro de servicio técnico autorizado más cercano.

La batería se puede cargar y descargar cientos de veces, pero finalmente se agotará. Cuando los tiempos de conversación y de espera sean mucho más cortos que lo normal, lleve el dispositivo al centro de servicios autorizado más cercano para reemplazar la batería.

Cargue el dispositivo con el cargador proporcionado. El tipo de enchufe del cargador puede variar. El tiempo de carga puede variar dependiendo de la capacidad del dispositivo.

#### **Información de seguridad de la batería y del cargador**

Una vez que el dispositivo esté cargado, desenchufe el cargador del dispositivo y de la toma de corriente. Tenga en cuenta que la carga continua no debe superar las 12 horas. Si se deja sin usar, una batería completamente cargada se descargará con el paso del tiempo.

Las temperaturas extremas reducen la capacidad y la vida útil de la batería. Para un rendimiento óptimo, mantenga siempre la batería entre 15 °C y 25 °C (59 °F y 77 °F). Cuando un dispositivo tiene la muy batería fría o caliente, puede dejar de funcionar temporalmente. Tenga en cuenta que la batería puede agotarse rápidamente cuando está expuesta a temperaturas frías y que puede perder tanta energía, que el teléfono se apaga en cuestión de minutos. Cuando esté al aire libre en temperaturas frías, mantenga caliente el teléfono.

No incinere las baterías, ya que podrían explotar. Obedezca las normativas locales. Recíclelas siempre que sea posible. No deseche junto con la basura domiciliaria.

No desmonte, corte, aplaste, doble, perfore o dañe de cualquier modo la batería. Si se produce una filtración en la batería, evite que el líquido entre en contacto con la piel o los ojos. Si esto sucede, enjuague las áreas afectadas inmediatamente con agua o solicite asistencia médica. No modifique la batería; no intente insertar objetos extraños en ella ni la sumerja o exponga al agua o a otros líquidos. Las baterías pueden explotar si se dañan.

Use la batería y el cargador solo para los fines previstos. El uso de baterías no aprobadas, de cargadores incompatibles o el uso inapropiado de estos podrían generar riesgo de incendio, explosión u otro peligro, y anular toda aprobación o garantía. Si cree que la batería o el cargador están dañados, llévelos a un centro de servicios o al distribuidor de su teléfono antes de continuar usándolos. No utilice nunca un cargador o una batería que estén dañados. Use el cargador solo en interiores. No cargue el dispositivo durante una tormenta eléctrica.

Además, lo siguiente aplica si el dispositivo tiene una batería extraíble:

- Apague siempre el dispositivo y desenchufe el cargador antes de retirar la batería. Para desconectar un cargador o un accesorio, sosténgalo y tire del enchufe, no del cable.
- Cuando un objeto metálico toca las bandas metálicas de la batería se pueden producir cortocircuitos accidentales. Esto puede dañar la batería o el otro objeto.

# <span id="page-60-0"></span>**NIÑOS PEQUEÑOS**

El dispositivo y sus accesorios no son juguetes. Pueden contener piezas pequeñas. Manténgalos fuera del alcance de los niños pequeños.

# <span id="page-60-1"></span>**DISPOSITIVOS MÉDICOS**

El funcionamiento de los equipos de transmisión de radio, incluidos los teléfonos inalámbricos, puede interferir con la función de los dispositivos médicos con un blindaje inadecuado. Consulte al médico o al fabricante del dispositivo médico para determinar si cuenta con blindaje suficiente contra la energía de radio externa.

# <span id="page-60-2"></span>**DISPOSITIVOS MÉDICOS IMPLANTADOS**

Para evitar posibles interferencias, los fabricantes de dispositivos médicos implantados recomiendan una separación mínima de 15,3 centímetros (6 pulgadas) entre un dispositivo inalámbrico y el dispositivo médico. Las personas que tienen dichos dispositivos deben hacer lo siguiente:

- Mantener siempre el dispositivo inalámbrico a más de 15,3 centímetros (6 pulgadas) del dispositivo médico.
- No transportar el dispositivo inalámbrico en el bolsillo de la camisa.
- Sostener el dispositivo inalámbrico en el

oído opuesto al dispositivo médico.

- Apagar el dispositivo inalámbrico si existe algún motivo que lo haga sospechar de interferencia.
- Seguir las instrucciones del fabricante para el dispositivo médico implantado.

Si tiene preguntas sobre el uso del dispositivo inalámbrico con un dispositivo médico implantado, consulte al proveedor de atención de salud.

# <span id="page-61-0"></span>**AUDICIÓN**

 $\bigcap$ **Advertencia:** Cuando usa auriculares, su capacidad para escuchar los sonidos exteriores puede verse afectada. No los use si pueden poner en peligro su seguridad.

Algunos dispositivos inalámbricos pueden interferir con los audífonos.

### <span id="page-61-1"></span>**PROTEGER EL DISPOSITIVO CONTRA CONTENIDO PELIGROSO**

El dispositivo puede estar expuesto a virus y a otros contenidos peligrosos. Tome las siguientes precauciones:

- Tenga precaución al abrir los mensajes. Pueden contener software malicioso o dañar de alguna manera el dispositivo o la computadora.
- Tenga precaución al aceptar solicitudes de conexión, al navegar por Internet o al descargar contenido. No acepte conexiones Bluetooth de fuentes no confiables.
- Solo instale y use servicios y software de fuentes confiables que ofrezcan seguridad y protección adecuadas.
- Instale software antivirus y de seguridad en su dispositivo y en cualquier computadora conectada. Solo use una aplicación antivirus a la vez. El uso de más aplicaciones puede afectar el rendimiento y funcionamiento del dispositivo o de la computadora.
- Si accede a los favoritos preinstalados y enlaces a sitios de Internet de terceros, tome las precauciones adecuadas. HMD Global no aprueba ni asume responsabilidad alguna por estos sitios.

# <span id="page-61-2"></span>**VEHÍCULOS**

Las señales de radio pueden afectar los sistemas electrónicos con blindaje inadecuado o de instalación incorrecta en los vehículos. Para obtener más información, consulte al fabricante del vehículo o su equipo. Solo personal autorizado debe instalar el dispositivo en un vehículo. Una instalación defectuosa puede resultar peligrosa y anular la garantía. Compruebe con regularidad que todos los equipos inalámbricos de su vehículo estén montados correctamente y funcionando debidamente. No almacene ni transporte materiales inflamables o explosivos en el mismo compartimiento destinado al dispositivo, sus piezas o accesorios. No coloque el dispositivo o los accesorios en el área de despliegue de la bolsa de aire.

# <span id="page-61-3"></span>**ENTORNOS POTENCIALMENTE EXPLOSIVOS**

Apague el dispositivo en entornos potencialmente explosivos, por ejemplo, cerca de surtidores de gasolina. Las chispas pueden producir explosiones o incendios que causan lesiones o la muerte. Preste atención a las restricciones en áreas con combustible, plantas químicas o en lugares donde se realicen explosiones. Las áreas con ambientes potencialmente explosivos pueden no estar claramente marcadas. Estas son áreas donde generalmente se le

aconseja que apague el motor, bajo la cubierta de los barcos, instalaciones de transferencia o almacenamiento de productos químicos, y áreas donde el aire contiene elementos químicos o partículas. Consulte a los fabricantes de vehículos que usan gas licuado de petróleo (como propano o butano) si este dispositivo se puede usar de manera segura en las inmediaciones.

# <span id="page-62-0"></span>**INFORMACIÓN DE CERTIFICACIÓN (ÍNDICE SAR)**

#### **Este dispositivo móvil cumple las normas referentes a la exposición a ondas de radio.**

El dispositivo móvil es un transmisor y receptor de radio. Está diseñado para no exceder los límites de exposición a ondas de radio (campos electromagnéticos de radiofrecuencia), recomendado por las normas internacionales de la organización científica independiente ICNIRP. Estas normas incorporan considerables márgenes de seguridad diseñados para garantizar la protección de todas las personas, independientemente de su edad o estado de salud. Estas normas de exposición se basan en la Tasa Específica de Absorción (Specific Absorption Rate, SAR), la cual es una expresión de la cantidad de potencia de radiofrecuencia (RF) depositada en la cabeza o en el cuerpo cuando transmite el dispositivo. El límite de la SAR de la ICNIRP para dispositivos móviles es de 2,0 W/kg promedio en 10 gramos de tejido corporal.

Los ensayos de SAR se llevan a cabo con el dispositivo en las posiciones de uso estándar, con una transmisión en el máximo nivel de potencia certificado y en todas las bandas de frecuencia.

Consulte el valor SAR máximo del dispositivo en [www.nokia.com/phones/sar.](https://www.nokia.com/phones/sar)

Este dispositivo cumple con lo establecido en las normas de exposición a la radiofrecuencia cuando se usa contra la cabeza o cuando se usa a una distancia mínima de 5/8 pulgadas (1,5 centímetros) del cuerpo. Cuando se usa un estuche, un clip para cinturón u otra forma de soporte para el dispositivo, utilice solo los accesorios que no contengan metal y que mantengan el dispositivo a la distancia del cuerpo indicada anteriormente.

Para enviar datos o mensajes, se requiere una buena conexión a la red. El envío puede quedar suspendido hasta que se encuentre una conexión disponible. Siga las instrucciones sobre las distancias de separación hasta que el envío se haya realizado.

Durante el uso general, los valores de SAR normalmente están muy por debajo de los valores mencionados anteriormente. Esto se debe a que, por motivos de eficiencia del sistema y para minimizar las interferencias en la red, la energía con la que opera el dispositivo disminuye automáticamente cuando no se necesita la energía máxima para realizar una llamada. A menor energía, menor es el valor de SAR.

Los modelos del dispositivo tienen versiones diferentes y más de un valor. Se pueden realizar cambios de diseño y componentes con el tiempo y algunos de ellos podrían afectar los valores SAR.

Para obtener más información, visite [www.sar-tick.com.](http://www.sar-tick.com) Tenga presente que los dispositivos móviles pueden emitir transmisiones incluso cuando no está haciendo una llamada de voz.

La Organización Mundial de la Salud (OMS) ha indicado que la información científica actual no indica la necesidad de tomar ninguna precaución especial al usar dispositivos móviles.

Si le interesa reducir la exposición, se recomienda que limite el uso o que utilice un kit de manos libres para mantener el dispositivo alejado de la cabeza y del cuerpo. Para obtener más información, explicaciones y discusiones sobre la exposición a la radiofrecuencia, visite el sitio web de la OMS en [www.who.int/peh-emf/en.](http://www.who.int/peh-emf/en)

### <span id="page-63-0"></span>**ACERCA DE LA ADMINISTRACIÓN DE DERECHOS DIGITALES**

Al usar este dispositivo, obedezca todas las leyes y respete las costumbres locales, la privacidad y los derechos de otras personas, incluidos los derechos de autor. La protección de derechos de autor puede evitar que copie, modifique o transfiera fotos, música y otro contenido.

# <span id="page-63-1"></span>**DERECHOS DE AUTOR Y AVISOS**

#### **Declaración de conformidad**

Mediante la presente, HMD Global Oy declara que este producto cumple con los requisitos esenciales y otras disposiciones pertinentes de la Directiva 2014/53/UE. Puede encontrar una copia de la Declaración de conformidad en [www.nokia.com/mobile-declaration-of-conformity.](https://www.nokia.com/mobile-declaration-of-conformity)

#### **Aviso de la FCC**

Este dispositivo cumple con la parte 15 de las reglas de la FCC. El funcionamiento está sujeto a las siguientes dos condiciones: (1) Este dispositivo no debe causar interferencias nocivas y (2) este dispositivo debe aceptar cualquier interferencia recibida, incluidas las interferencias que puedan provocar un funcionamiento no deseado. Para obtener más información, visite [www.fcc.gov/engineering-technology/electromagnetic-compatibility-division/radio-frequency](http://www.fcc.gov/engineering-technology/electromagnetic-compatibility-division/radio-frequency-safety/faq/rf-safety)[safety/faq/rf-safety.](http://www.fcc.gov/engineering-technology/electromagnetic-compatibility-division/radio-frequency-safety/faq/rf-safety) Las modificaciones y los cambios no aprobados expresamente por HMD Global podrían anular la autorización del usuario para utilizar este equipo. Nota: Este equipo se sometió a ensayos, y se concluyó que cumple con los límites para un dispositivo digital clase B de acuerdo con la parte 15 de las reglas de la FCC. Estos límites se diseñaron para ofrecer una protección razonable contra las interferencias dañinas en una instalación residencial. Este equipo genera, usa y puede irradiar energía de radiofrecuencia y, si no se instala y usa de acuerdo con las instrucciones, puede provocar interferencias dañinas en las comunicaciones de radio. Sin embargo, no se puede garantizar que no se producirán interferencias en una instalación en particular. Si este equipo provoca interferencias dañinas en la recepción de radio o televisión (lo cual se puede determinar apagando y encendiendo el equipo), se recomienda que el usuario intente corregir la interferencia mediante una o más de las siguientes medidas:

- Reoriente o reubique la antena de recepción.
- Aumente la separación entre el equipo y el receptor.
- Conecte el equipo a un tomacorriente de un circuito distinto al que está conectado el receptor.

• Para obtener ayuda, consulte al distribuidor o a un técnico con experiencia en radio/televisión.

#### **Derechos de autor y otros avisos**

La disponibilidad de productos, características, aplicaciones y servicios varía según la región. Comuníquese con su proveedor de servicios o distribuidor para obtener más información. Este dispositivo puede contener materias primas, tecnología o software sujetos a leyes y regulaciones de exportación de los Estados Unidos y otros países. Se prohíbe su uso contrario a la ley.

El contenido de este documento se provee "tal como está". A menos que lo requiera la legislación vigente, no se otorgará ninguna garantía, sea expresa o implícita, en relación con la precisión, la confiabilidad o el contenido de este documento, incluidas, con mero carácter enunciativo, las garantías implícitas de comercialización y de idoneidad para un fin determinado. HMD Global se reserva el derecho de modificar este documento o de retirarlo en cualquier momento sin aviso previo.

Hasta el máximo alcance permitido por la ley pertinente, bajo ninguna circunstancia HMD Global ni ninguno de sus licenciantes serán responsables de pérdidas de datos o ingresos debido a daños especiales, incidentales, emergentes o indirectos, independientemente de su causa.

Se prohíbe la reproducción, transferencia o distribución de parte o todo el contenido de este documento de cualquier forma sin el consentimiento previo por escrito de HMD Global. HMD Global cuenta con una política de desarrollo continuo. HMD Global se reserva el derecho de realizar cambios y mejoras en cualquiera de los productos descritos en este documento sin aviso previo.

HMD Global no hace ninguna declaración, proporciona una garantía ni asume responsabilidad por la funcionalidad, el contenido o el soporte para el usuario final de las aplicaciones de terceros que se proporcionan con el dispositivo. Al usar una aplicación, reconoce que la aplicación se provee tal como está.

La descarga de mapas, juegos, música y videos, y la carga de imágenes y videos pueden implicar la transferencia de grandes cantidades de datos. Su proveedor de servicios le puede aplicar cargos por la transmisión de datos. La disponibilidad de algunos productos, servicios y funciones puede variar según la región. Consulte al distribuidor local para obtener más detalles y conocer la disponibilidad de las opciones de idiomas.

Algunas características, funcionalidades y especificaciones del producto dependen de la red y están sujetas a términos, condiciones y cargos adicionales.

Todas están sujetas a cambios sin aviso previo.

HMD Global Oy es el titular exclusivo de la licencia de uso de la marca Nokia para teléfonos y tabletas. Nokia es una marca registrada de Nokia Corporation. OZO es una marca de Nokia Technologies Oy.

La Política de Privacidad de HMD Global, disponible en [http://www.nokia.com/phones/privacy,](http://www.nokia.com/phones/privacy) se aplica al uso que usted realice del dispositivo.

Qualcomm y Snapdragon son marcas de Qualcomm Incorporated, registradas en Estados Unidos y en otros países.

Android, Google y Google Play son marcas registradas de Google Inc.

ZEISS, el logotipo de ZEISS, Tessar y T\* son marcas registradas de Carl Zeiss AG usadas bajo licencia de Carl Zeiss Vision GmbH.

Todas las otras marcas son propiedad de sus respectivos titulares.